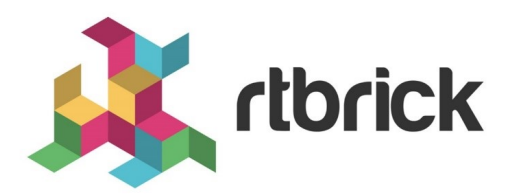

# **BGP Configuration Guide**

**Version 21.3.1, 14 April 2021**

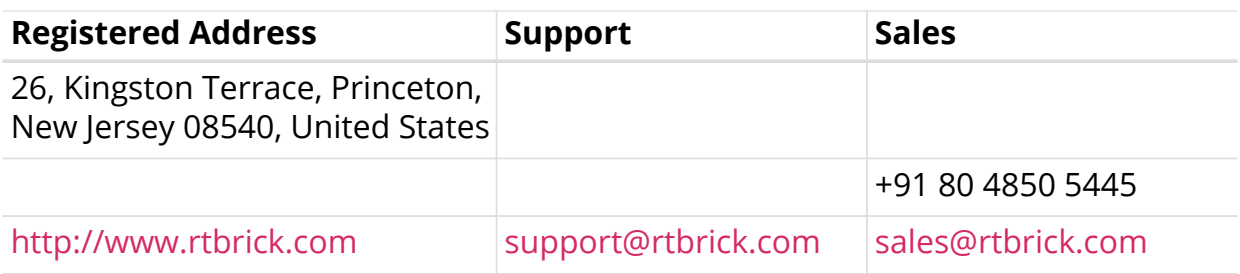

©Copyright 2021 RtBrick, Inc. All rights reserved. The information contained herein is subject to change without notice. The trademarks, logos and service marks ("Marks") displayed in this documentation are the property of RtBrick in the United States and other countries. Use of the Marks are subject to RtBrick's Term of Use Policy, available at <https://www.rtbrick.com/privacy>. Use of marks belonging to other parties is for informational purposes only.

# **Table of Contents**

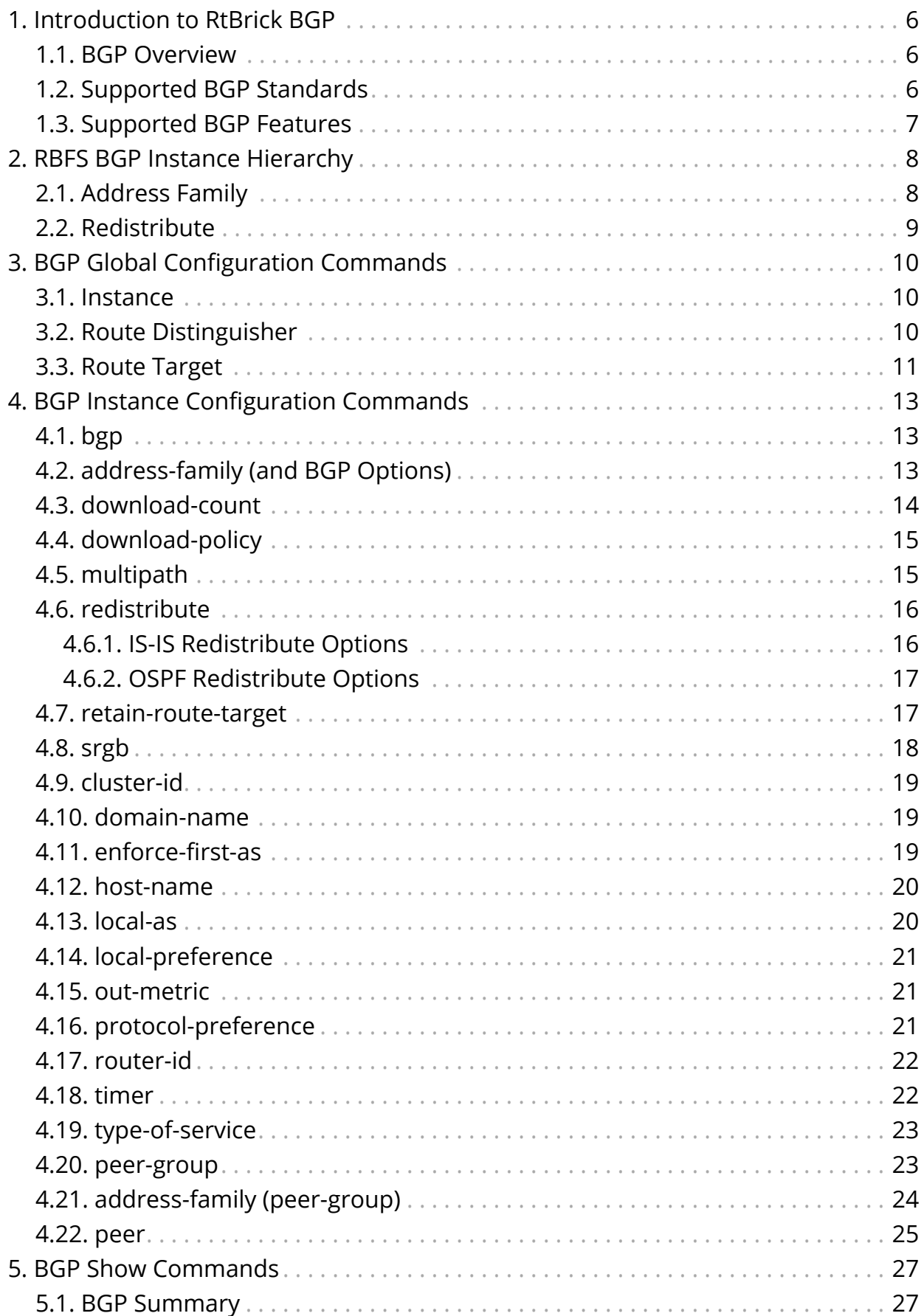

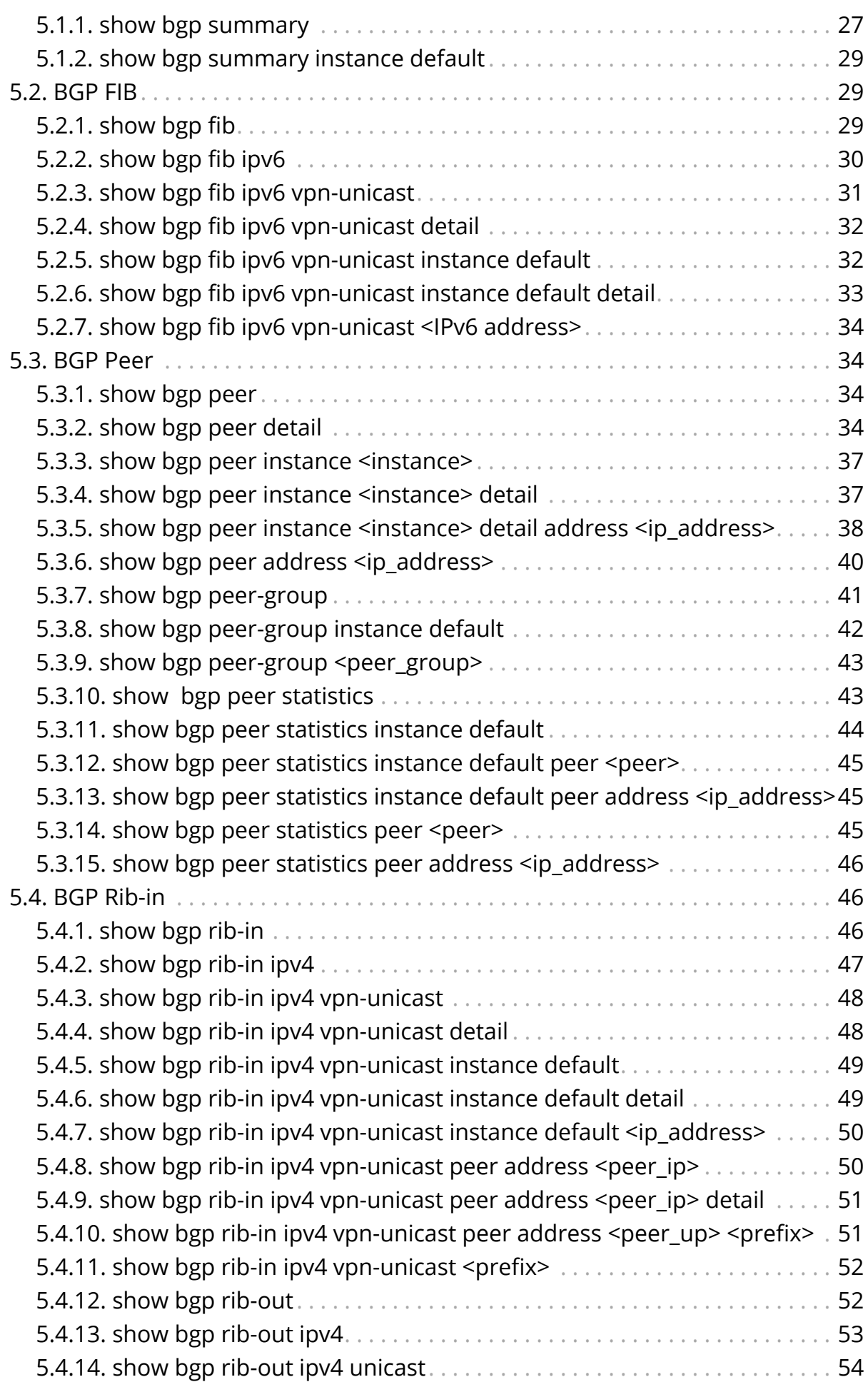

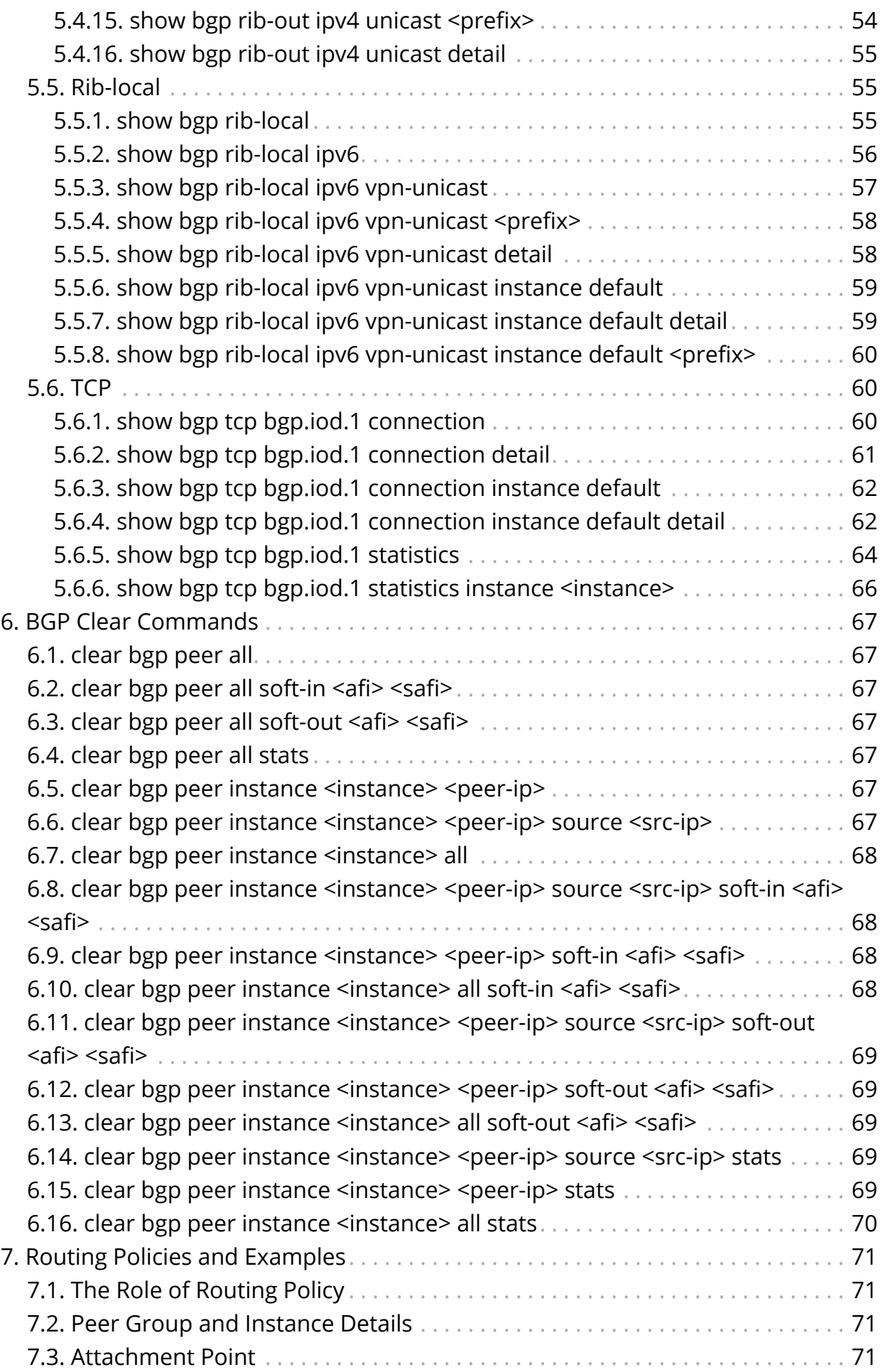

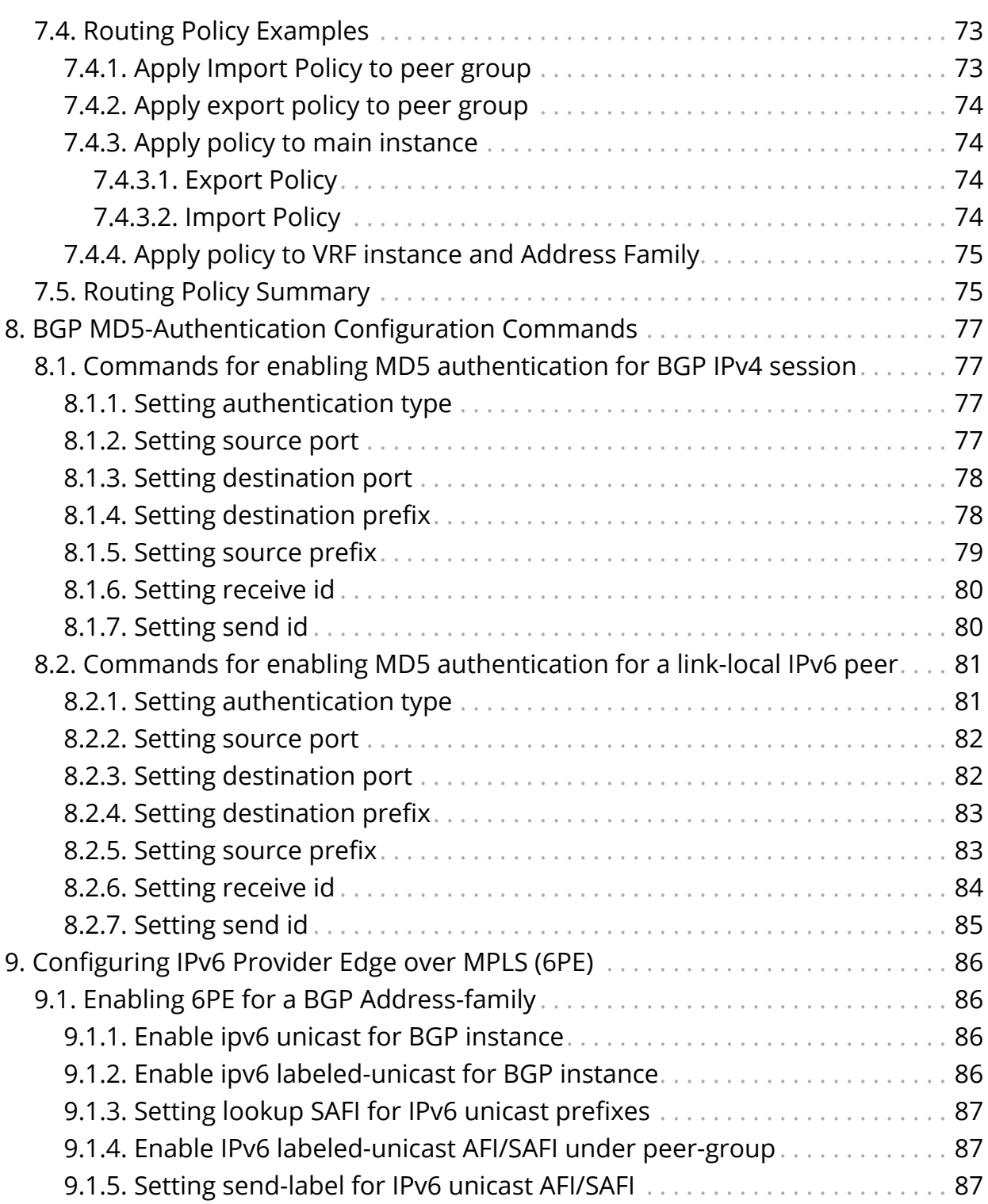

# <span id="page-6-0"></span>**1. Introduction to RtBrick BGP**

The RtBrick Full Stack (RBFS) is a distributed, web-scale network operating system based on micro-service architecture and packaged in a Linux container currently based on Ubuntu 18.04. The RBFS decreases the complexity of a network by providing users with capabilities such as composability, programmability, and elasticity in a visionary way.

The RBFS operating system operates on the leaf and spine framework. This framework provides the network operators with methods to configure and manage a network brick by brick, and provides full control of the network so the focus can be on the deployment of the new services and not the constant juggling of hardware.

# <span id="page-6-1"></span>**1.1. BGP Overview**

BGP is a standard exterior gateway protocol (EGP) supported by RtBrick. BGP is considered a "Path Vector" routing protocol and maintains a separate routing table based on shortest Autonomous system (AS) path and various other route attributes.

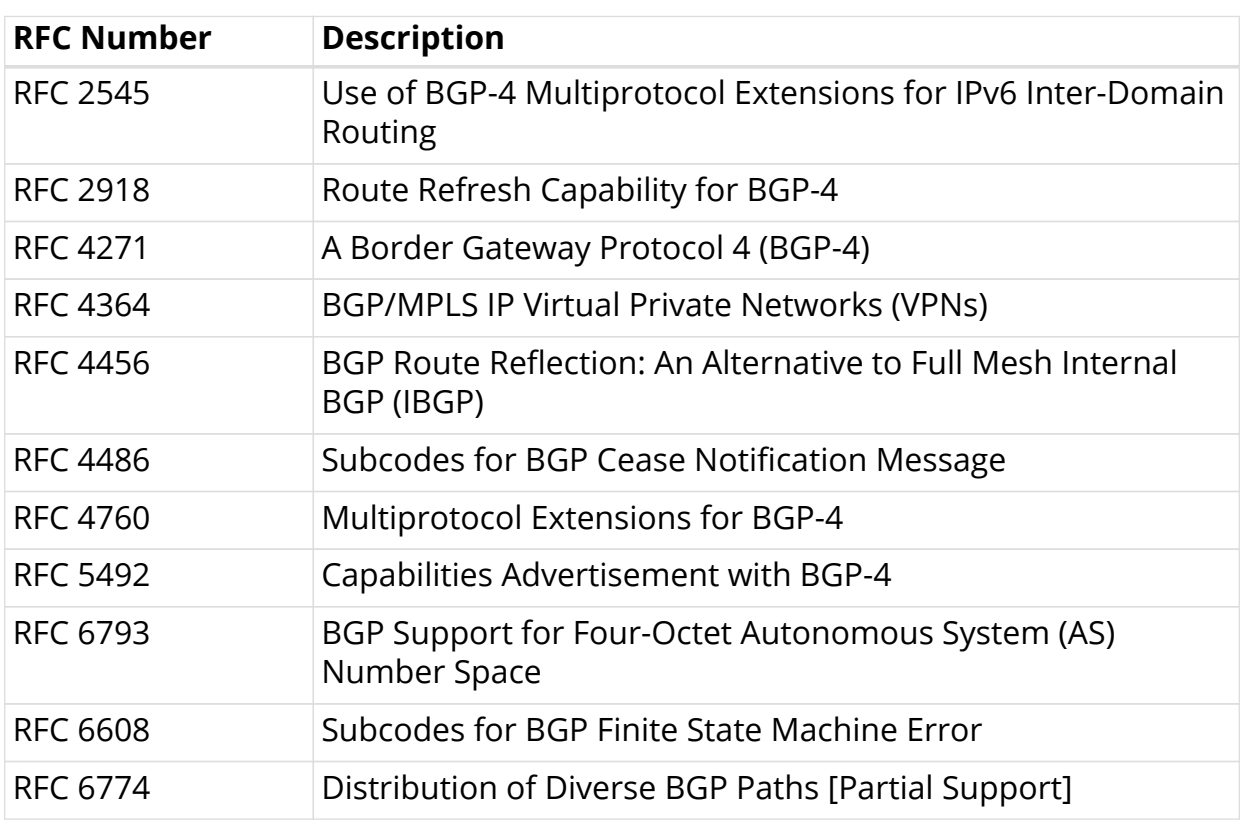

## <span id="page-6-2"></span>**1.2. Supported BGP Standards**

## <span id="page-7-0"></span>**1.3. Supported BGP Features**

The RBFS supports the following BGP functions:

- Basic BGP Protocol
- Multiprotocol extension for BGP
- Multipath for iBGP and eBGP
- Four-byte AS numbers
- Nexthop Self or nexthop unchanged
- Fast external-failover
- Route reflection
- MD5 Authentication
- Route refresh
- Advanced route refresh
- Route redistribution
- Multihop EBGP
- Route selection flexibility (always compare MED, ignore AS Path, and so on)
- Add path
- Host name/Domain name
- Dynamic peers
- Community, Extended Community, and Large Community support
- 6PE Support

The statements and commands required to configure and verify the functioning of BGP features are described in this guide.

# <span id="page-8-0"></span>**2. RBFS BGP Instance Hierarchy**

The RBFS uses a distinct hierarchy for the BGP statements and commands. When installed, the RBFS runs a default instance named "default." In most applications, more instances are needed, and many configuration statements apply to various levels of the statement hierarchy.

You can apply BGP configuration statements and commands at the instance, address family, or protocol BGP hierarchy level.

This BGP hierarchy can be represented as:

```
Global BGP Configuration
     - Router ID
     - Local AS
     - Cluster ID
     - Domain Name
     - Host Name
     - Local Preference
     - Out Metric
     - Protocol Preference
     - Timer: Hold Time
     - Timer: Keep Alive
     - Timer: Connect Retry
Instance BGP Address Family Configuration
     - Default-Information Originate
      - Download-Count
     - Multipath
     - Remote AS
     - Local AS
     - EBGP-Multihop
     - Any-AS
Instance BGP Peer-group Address family Configuration
    - Extended Nexthop
     - Update Nexthop
     - Nexthop Unchanged
     - Nexthop Self
     - Default Information Originate
     - Remove Private AS
     - Route Reflector Client
Instance BGP Peer Configuration
```
## <span id="page-8-1"></span>**2.1. Address Family**

The address family configured at the instance level determines the types of address families that the virtual routing and forwarding (VRF) instance supports. At this level, you also configure the route target (RT), and the import and export policies for the instance. The forwarding daemon (FWDD) uses these configuration statements to create the VRF tables for each address family. Note that the route distinguisher (RD) is configured under the instance hierarchy level.

At the BGP protocol level, the address family configuration is used to determine which address families BGP supports. Multiple commands exist under this hierarchy level.

At the BGP peer group level, the address family configuration is used to determine which address families are needed to negotiate usage with the other BGP peers in the group.

There is no configuration under the peer hierarchy level. This statement establishes the peer, and all peers must be associated with a peer group. All of the parameters that apply to a peer are determined at the peer-group hierarchy level.

For example, this sequence configures IPv4 unicast support for the vrf1 instance:

```
root@rtbrick: cfg> set instance ip2vrf protocol bgp address-family ipv4
unicast
```
### <span id="page-9-0"></span>**2.2. Redistribute**

BGP determines support for route redistribution based on address family. The selected address family can redistribute local interface routes, static routes, routes learned by IS-IS, and so on. Complete redistribute statement information and examples are included in other sections.

# <span id="page-10-0"></span>**3. BGP Global Configuration Commands**

When it comes to BGP configuration, global BGP commands configure the routing instance, and instance BGP commands configure how BGP behaves in the instance.

This describes the BGP global commands. These commands establish the instance, the route distinguisher (RD), and the route target (RT) for BGP to use.

# <span id="page-10-1"></span>**3.1. Instance**

Configure and log into the RBFS instance

**set instance** <instance-name>

#### **Command arguments**

![](_page_10_Picture_112.jpeg)

#### **Example**

```
root@rtbrick: cfg> set instance ip2vrf
root@rtbrick: cfg> commit
```
### <span id="page-10-2"></span>**3.2. Route Distinguisher**

Configure the route distinguisher (RD) to define unique routes within an IPv4 network. Provider Edge (PE) routers use route distinguishers to identify which virtual private network (VPN) a packet belongs to in a PE network.

**set instance** <instance-name> **rd** <as-number | ipv4-address>:<rd-value>

#### **Command arguments**

![](_page_10_Picture_113.jpeg)

#### **Example**

```
root@rtbrick: cfg> set instance ip2vrf rd 192.1.4.1:65001
root@rtbrick: cfg> commit
```
The following example shows the route-distinguisher configured on an instance.

```
supervisor@ixr_pe1: op> show config instance ip2vrf route-distinguisher
192.0.1.2:1
{
   "rtbrick-config:route-distinguisher": "192.0.1.2:1"
}
supervisor@ixr_pe1: op>
```
### <span id="page-11-0"></span>**3.3. Route Target**

Configure the route target (RT) to use to transfer routes between VRFs and VPNs. The RT identifies a subset of routes within the BGP VPNv3 unicast table that should be used in a VRF for a particular customer. You configure an RT for importing or exporting routes, or both.

![](_page_11_Picture_129.jpeg)

#### **Command arguments**

![](_page_11_Picture_130.jpeg)

#### **Example: Configure an RT for import and export routes**

```
root@rtbrick: cfg> set instance ip2vrf address-family ipv4 unicast rt import
target:192.1.4.0:11
root@rtbrick: cfg> set instance ip2vrf address-family ipv6 unicast rt import
target:192.1.4.0:21
root@rtbrick: cfg> commit
```
The following example shows an interface where import and export routes are configured.

```
supervisor@ixr_pe1: op> show config instance ip2vrf address-family ipv4
unicast route-target
{
  "rtbrick-config:route-target": {
    "import": "target:192.1.4.0:11",
     "export": "target:192.1.4.0:21"
  }
}
supervisor@ixr_pe1: op>
```
# <span id="page-13-0"></span>**4. BGP Instance Configuration Commands**

This section describes the commands used to configure BGP in an instance.

## <span id="page-13-1"></span>**4.1. bgp**

You must enable BGP inside an instance before you configure the BGP-specific instance options. When this enable command is successfully executed, the mode is changed from edit to set.

#### **edit protocol bgp**

#### **Example: Configure BGP for the vrf1 instance**

[ edit instance vrf1 ] root@spine1:confd> edit protocol bgp

### <span id="page-13-2"></span>**4.2. address-family (and BGP Options)**

You must configure the BGP address families if you are using route redistribution, load balancing, or other advanced features. By default, BGP neighbor sessions support IP4v unicast and multicast address families.

**set instance** <instance-name> **protocol bgp address-family** <addressfamily-afi> <address-family-safi>

![](_page_13_Picture_118.jpeg)

#### **Example: Enable the IPv4 unicast address family for BGP on the vrf1 instance**

```
root@rtbrick: cfg> set instance ip2vrf protocol bgp address-family ipv4
unicast
root@rtbrick: cfg> commit
```
In addition to the basic family support, you can also configure a number of options.

![](_page_14_Picture_144.jpeg)

Supported options, detailed in sections below, are:

 $\Box$  You should always configure BGP to distribute a default route.

#### **Example: Configure BGP to distributes a default IPv4 unicast address in the vrf1 instance**

```
root@rtbrick: cfg> set instance ip2vrf protocol bgp address-family ipv4
unicast default-information originate true
root@rtbrick: cfg> commit
```
# <span id="page-14-0"></span>**4.3. download-count**

This statement is for temporary use until full routing policy support is configured. Use this statement to configure the number of prefixes that the BGP unicast session can download to the forwarding daemon (FWDD). BGP downloads the attribute information (community, extended community, and as-path) for prefixes to the Routing Information Base (RIB) and Forwarding Information Base (FIB) for advertising.

You can assign counters based on BGP prefixes and attributes on a per-input interface basis.

set protocol bgp address-family <address-family-afi> <address-family-safi> unicast download-count <count-number>

![](_page_14_Picture_145.jpeg)

```
<count-number> Number of prefixes to forward over multiple paths
```
#### **Example: Configure BGP for a maximum of 40 prefixes**

```
[ edit instance vrf1 ] root@spine1:confd> set protocol bgp address-family
ipv4 unicast download-count 40
```
### <span id="page-15-0"></span>**4.4. download-policy**

Apply the BGP routing policy for downloaded routes. The policy is defined elsewhere.

**set protocol bgp address-family** <address-family-afi> <address-family-safi> download-policy <policy-name>

![](_page_15_Picture_125.jpeg)

![](_page_15_Picture_8.jpeg)

The policy is NOT configured here. Routing policy configuration is covered in another chapter.

#### **Example: Configure download policy**

```
[edit]
root@spine1:confd> set bgp address-family ipv4 unicast download-policy
fibpolicy
```
## <span id="page-15-1"></span>**4.5. multipath**

Allow load sharing among the configured number of multiple Exterior BGP (EBGP) and Internal BGP (IBGP) paths.

**set instance protocol bgp address-family** <address-family-afi> <addressfamily-safi> multipath <number-of-paths>

![](_page_15_Picture_126.jpeg)

![](_page_16_Picture_132.jpeg)

#### **Example: Configure multipath for a value of 10 forwarding table entries**

root@rtbrick: cfg> set instance protocol bgp address-family ipv4 unicast multipath 10 root@rtbrick: cfg> commit

### <span id="page-16-0"></span>**4.6. redistribute**

Enable the redistribution feature to dynamically inject routes from a certain protocol into the IP routing table.

set instance <instance> protocol bgp address-family <address-family-afi> <address-family-safi> **redistribute** <source>

![](_page_16_Picture_133.jpeg)

 $\mathbf{R}$  | IS-IS and OSPF have additional options detailed below.

#### **Example: Configure redistribution on direct routes into BGP.**

```
root@rtbrick: cfg> set instance ip2vrf protocol bgp address-family ipv4
unicast redistribute direct
root@rtbrick: cfg> commit
```
#### <span id="page-16-1"></span>**4.6.1. IS-IS Redistribute Options**

If you configure the redistribution of IS-IS routes, you have the option of testing for a match on either level-1 or level-2 IS-IS routers. The syntax is as follows:

set instance <instance> protocol bgp address-family <address-family-afi> <address-family-safi> **redistribute isis policy-map** <policy-map>

![](_page_17_Picture_154.jpeg)

#### **Example: Configure redistribution for IS-IS Level 1 routes.**

```
root@rtbrick: cfg> set instance ip2vrf protocol bgp address-family ipv4
unicast redistribute isis match policy-map policymap1
root@rtbrick: cfg> commit
```
### <span id="page-17-0"></span>**4.6.2. OSPF Redistribute Options**

If you configure the redistribution of OSPF routes, you have the option of testing for a match on several types of OSPF routers. The syntax is as follows:

**set instance** <instance> **protocol bgp address-family** <address-family-afi> <address-family-safi> **redistribute ospf** policy-map <policy-map>

![](_page_17_Picture_155.jpeg)

**Example: Configure redistribution for OSPF inter-area routes.**

```
[edit]
root@rtbrick: cfg> set instance ip2vrf protocol bgp address-family ipv4
unicast redistribute ospf policy-map policymap1
```
### <span id="page-17-1"></span>**4.7. retain-route-target**

By default, the forwarding table retains the VPN routes for all route targets when the roputing protocol process shuts down. If you disable this retention of route targets, the VPN routes are removed from the forwarding table when the routing protocol shuts down.

set instance <instance> **protocol bgp address-family** <address-family-afi>

![](_page_18_Picture_137.jpeg)

![](_page_18_Picture_138.jpeg)

#### **Example: Configure removal of VPN routes when routing process shuts down.**

```
[edit]
root@rtbrick: cfg> set instance ip2vrf bgp address-family ipv4 vpn-unicast
retain-route-target disable
```
## <span id="page-18-0"></span>**4.8. srgb**

The Segment Routing Global Block (SRGB) is the range of label values reserved for segment routing (SR). These values are assigned as segment identifiers (SIDs) to SR-enabled network nodes and have global significance throughout the routing domain.

![](_page_18_Picture_7.jpeg)

 $\mathbf{S}$  SRGB is supported only for labeled unicast.

You must specify the base starting value for the labels (a number greater than 15), a range for the labels, and an index within the label range.

set instance <instance> protocol bgp address-family [<address-family-afi> | <address-family-safi>] **labeled-unicast srgb** ( **base** <base-value> | **range** <range-value> | **index** <index-value> )

![](_page_18_Picture_139.jpeg)

**Example: Configure the SRGB label base to 2000, range to 100, and index to 2 (which selects label 2001 from the zero-based label range).**

```
root@rtbrick: cfg> set instance ip2vrf protocol bgp address-family ipv4
labeled-unicast base 2000 range 100 index 2
root@rtbrick: cfg> commit
```
### <span id="page-19-0"></span>**4.9. cluster-id**

Configure cluster ID to associate routers in a group within a BGP routing instance. Routers belong to the same cluster if they have the same cluster ID. The cluster ID is formatted as an IPv4 address.

set instance <instance> protocol bgp cluster-id <cluster-identifier>

![](_page_19_Picture_113.jpeg)

**Example: Configure cluster-id 192.168.1.1 for this BGP instance.**

```
root@rtbrick: cfg> set instance ip2vrf protocol bgp cluster-id 192.168.1.1
root@rtbrick: cfg> commit
```
### <span id="page-19-1"></span>**4.10. domain-name**

Configure the domain name for this BGP routing instance.

set instance <instance> protocol bgp domain-name <domain-name>

![](_page_19_Picture_114.jpeg)

**Example: Configure domain name spine for this BGP instance.**

```
root@rtbrick: cfg> set instance default protocol bgp domain-name leaf-1
root@rtbrick: cfg> commit
```
### <span id="page-19-2"></span>**4.11. enforce-first-as**

By default, the BGP routing process enforces the First AS feature. This feature discards updates received from an eBGP peer if the peer does not list its own AS number as the first segment in the AS\_PATH BGP attribute.

To disable the First AS feature and accept updates without the peer's source AS

matching the first AS in the AS\_PATH attribute, configure the feature to disable the enforce First AS feature.

#### **set instance <instance> protocol bgp enforce-first-as** disable

![](_page_20_Picture_115.jpeg)

#### **Example: Configure this BGP instance to disable the First AS feature.**

```
root@rtbrick: cfg> set instance ip2vrf protocol bgp enforce-first-as disable
root@rtbrick: cfg> commit
```
### <span id="page-20-0"></span>**4.12. host-name**

Configure a host name for BGP to use.

#### set instance <instance> protocol bgp host-name <host-name>

![](_page_20_Picture_116.jpeg)

#### **Example: Configure this BGP instance to use host name spine1.**

```
root@rtbrick: cfg> set instance ip2vrf protocol bgp host-name pod1-leaf1-
ip2vrf-instance
root@rtbrick: cfg> commit
```
### <span id="page-20-1"></span>**4.13. local-as**

Configure the local AS number in four-byte format for BGP to use.

#### set instance <instance> protocol bgp local-as <as4-number>

![](_page_20_Picture_117.jpeg)

**Example: Configure this BGP instance to use local AS Number 65001.**

root@rtbrick: cfg> set instance ip2vrf protocol bgp local-as 65004 root@rtbrick: cfg> commit

### <span id="page-21-0"></span>**4.14. local-preference**

Configure the value to use as BGP local preference. You can use the local AS preference number to choose the exit path for an AS.

set instance <instance> protocol bgp local-preference <preference-number>

![](_page_21_Picture_111.jpeg)

**Example: Configure this BGP instance to use local preference 150.**

```
root@rtbrick: cfg> set instance ip2vrf protocol bgp local-preference 150
root@rtbrick: cfg> commit
```
#### <span id="page-21-1"></span>**4.15. out-metric**

Configure the value to use as BGP Multi-Exit Discriminator (MED) value. When an AS has multiple links to another AS, the MED value is used to determine the exit to use to reach the other AS.

set instance <instance> **protocol bgp out-metric** <med-value>

![](_page_21_Picture_112.jpeg)

**Example: Configure this BGP instance to use MED 10.**

root@rtbrick: cfg> set instance ip2vrf protocol bgp out-metric 10 root@rtbrick: cfg> commit

### <span id="page-21-2"></span>**4.16. protocol-preference**

Assign a protocol preference distance value to routes learned by eBGP, iBGP, or both.

**set instance <instance> protocol bgp protocol-preference** ( internal | external) <preference-value>

![](_page_22_Picture_135.jpeg)

**Example: Configure this BGP instance to use a value of 50 for eBGP routes and a value of 100 for iBPG routes.**

```
root@rtbrick: cfg> set instance ip2vrf protocol bgp protocol-preference
external 50
root@rtbrick: cfg> set instance ip2vrf protocol bgp protocol-preference
internal 100
root@rtbrick: cfg> commit
```
### <span id="page-22-0"></span>**4.17. router-id**

Configure the value used as the router ID.

set instance <instance> protocol bgp router-id <router-id>

![](_page_22_Picture_136.jpeg)

**Example: Configure the router identifier to be 192.168.1.1.**

```
root@rtbrick: cfg> set instance ip2vrf protocol bgp router-id 192.168.1.1
root@rtbrick: cfg> commit
```
### <span id="page-22-1"></span>**4.18. timer**

Configure the timer value used to keep the router active.

**set instance** <instance> **protocol bgp timer hold-time** <seconds>

**set instance** <instance> **protocol bgp timer keep-alive** <seconds>

![](_page_23_Picture_164.jpeg)

**Example: Configure the router connect retry to 15 seconds, and the hold-time to 60 seconds.**

```
root@rtbrick: cfg> set instance ip2vrf protocol bgp timer keep-alive 30
root@rtbrick: cfg> commit
```
## <span id="page-23-0"></span>**4.19. type-of-service**

Configure the value for the type-of-service (DSCP) bits.

set instance <instance> **protocol bgp type-of-service cost** <low | normal>

```
set instance <instance> protocol bgp type-of-service delay <low | normal>
```
**set instance** <instance> **protocol bgp type-of-service precedence** <precedence>

set instance <instance> **protocol bgp type-of-service reliability** <high | normal>

**set instance** <instance> **protocol bgp type-of-service throughput** <high|normal>

root@spine1:confd> set instance ip2vrf protocol bgp type-of-service delay 32 root@rtbrick: cfg> commit

### <span id="page-23-1"></span>**4.20. peer-group**

Configure a name for a peer group of BGP routers. Neighbor peers with the same update policies can be grouped as peers (equals) to simplify the initial configuration and updates. Peers share the same policies such as route maps, distribution lists, filter lists, update source, and so on, so peer groups only need one configuration statement for these values.

**set instance** <instance> **protocol bgp peer-group** <peer-group-name> (addressfamily <address-family-afi> | any-as <true|false> | ebgp-multihop <hop-count> | link-local-nexthop-only <true|false> | local-as <as-number> | remote-as <asnumber>)

![](_page_23_Picture_165.jpeg)

![](_page_24_Picture_140.jpeg)

**Example: Configure the BGP peer as spine and enable dynamic negotiation of the AS number, sets the eBGP multihop count to 3, and set the number of additional paths sent to the peer group to 20.**

```
root@rtbrick: cfg> set instance ip2vrf protocol bgp peer-group spine any-as
root@rtbrick: cfg> set instance ip2vrf protocol bgp peer-group spine ebgp-
multihop 3
root@rtbrick: cfg> set instance ip2vrf protocol bgp peer-group spine add-path
20 send-only
root@rtbrick: cfg> commit
```
![](_page_24_Picture_4.jpeg)

The full set of address family names is listed under the addressfamily configuration statement.

# <span id="page-24-0"></span>**4.21. address-family (peer-group)**

You must configure the BGP address families for a peer-group if you are using route redistribution, load balancing, or other advanced features. Note: The advanced features are NOT configured here, but under the BGP instance. By default, BGP neighbor sessions support IP4v unicast and multicast address families.

**set instance <instance> protocol bgp peer-group** <peer-group-name> addressfamily <address-family-afi> <address-family-safi> [ options ]

![](_page_24_Picture_141.jpeg)

#### **Additional options:**

![](_page_25_Picture_162.jpeg)

**Example: Enable the IPv4 unicast address family for BGP on the vrf1 instance and make the peer a route-reflector client**

```
root@rtbrick: cfg> set instance ip2vrf protocol bgp address-family ipv4
unicast route-reflect-client
root@rtbrick: cfg> commit
```
### <span id="page-25-0"></span>**4.22. peer**

Configure parameters for a, IPv4 or IPv6 BGP peer. A BGP peer is a BGP router that has an active TCP connection to another BGP router. To establish point-to-point connections between peer autonomous systems (ASs) for eBGP or within the AS for iBGP, you configure a BGP session on an interface. When you configure a BGP peer, the configuration adds the IP address of the peer in the specified autonomous system to the multiprotocol BGP (mBPG) neighbor table maintained in the local router.

**set instance** <instance> **protocol bgp peer** (ipv4 | ipv6) <peer-address> <updatesource> peer-group <peer-group-name>

![](_page_25_Picture_163.jpeg)

![](_page_26_Picture_137.jpeg)

![](_page_26_Picture_2.jpeg)

The peer-address and interface options are mutually exclusive. In other words, you cannot locate a peer by both interface and address; only one or the other.

There are three main peer types to configure:

- IPv4 peers
- IPv6 peers
- IPv6 link local peers (dynamic peers)

Each type has a general peer configuration format associated with it:

- (IPv4 peer) set instance protocol bgp peer ipv4 peer-address <ipv4-address> update-source <ipv4-address> peer-group <group-name>
- (IPv6 peer) set instance protocol bgp peer ipv6 peer-address <ipv6-address> update-source <ipv6-address> peer-group <group-name>
- (IPv6 link-local dynamic peer) set instance protocol bgp peer interface <interface-name> peer-group <group-name> Note that IP6v link-local peers configure the interface. The following examples configure a peer of each type.

#### **Example 1: Configure an IPv4 BGP peer and assign the peer to the spine peer group.**

```
root@rtbrick: cfg> set instance ip2vrf protocol bgp peer ipv4 192.168.1.1
192.168.1.2 peer-group spine
root@rtbrick: cfg> commit
```
#### **Example 2: Configure an IPv6 peer and assign the peer to the spine peer group.**

```
root@rtbrick: cfg> set instance ip2vrf protocol bgp peer ipv6 1::1 1::2 peer-
group spine
root@rtbrick: cfg> commit
```
#### **Example 3: Configure an IPv6 dynamic peer on interface ifl-0/0/1/1/1 and assign the peer to peer group spine.**

```
root@rtbrick: cfg> set instance protocol bgp peer interface ifl-0/0/1/1/1
peer-group spine
root@rtbrick: cfg> commit
```
# <span id="page-27-0"></span>**5. BGP Show Commands**

# <span id="page-27-1"></span>**5.1. BGP Summary**

### <span id="page-27-2"></span>**5.1.1. show bgp summary**

This command displays BGP summary information for all instances.

```
supervisor@rtbrick: op> show bgp summary
Instance: default
  General information
    Hostname: PE1, Domain name:
    Local AS: 1000, Version: 4
    Local preference: 100, Protocol preference: 200
    Router ID: 192.0.0.2, Cluster ID: 192.0.0.2
  Capabilities
    Route refresh: True, AS4: True, Graceful restart: False
  Best route selection
    Always compare MED: False, Ignore as path: False
    Ignore local preference: False, Ignore origin: False
    Ignore MED: False, Ignore route source: False
    Ignore router ID: False, Ignore uptime: True
    Ignore cluster length: False, Ignore peer IP: False
    Route select parameter: 0
  Timers
    Connect retry: 30s, Keepalive: 30s, Holdtime: 90s
   Statistics
     Peers configured: 1, Peers auto discovery: 0
     Peers in idle : 0
     Peers in connect : 0
     Peers in active : 0
     Peers in opensent : 0
     Peers in openconfirm : 0
     Peers in established : 1
Instance: ip2vrf
  General information
    Hostname: pe1-ip2vrf, Domain name:
    Local AS: 65535, Version: 4
    Local preference: 100, Protocol preference: 200
    Router ID: 192.0.1.2, Cluster ID: 192.0.1.2
  Capabilities
    Route refresh: True, AS4: True, Graceful restart: False
  Best route selection
    Always compare MED: False, Ignore as path: False
    Ignore local preference: False, Ignore origin: False
    Ignore MED: False, Ignore route source: False
    Ignore router ID: False, Ignore uptime: True
    Ignore cluster length: False, Ignore peer IP: False
    Route select parameter: 0
  Timers
    Connect retry: 30s, Keepalive: 30s, Holdtime: 90s
  Statistics
    Peers configured: 2, Peers auto discovery: 0
     Peers in idle : 0
     Peers in connect : 0
     Peers in active : 0
     Peers in opensent : 0
      Peers in openconfirm : 0
     Peers in established : 2
supervisor@rtbrick: op>
```
### <span id="page-29-0"></span>**5.1.2. show bgp summary instance default**

This command displays BGP summary information of the default instance.

```
supervisor@rtbrick: op> show bgp summary instance default
Instance: default
  General information
    Hostname: PE1, Domain name:
    Local AS: 1000, Version: 4
    Local preference: 100, Protocol preference: 200
    Router ID: 192.0.0.2, Cluster ID: 192.0.0.2
  Capabilities
    Route refresh: True, AS4: True, Graceful restart: False
  Best route selection
    Always compare MED: False, Ignore as path: False
    Ignore local preference: False, Ignore origin: False
    Ignore MED: False, Ignore route source: False
    Ignore router ID: False, Ignore uptime: True
    Ignore cluster length: False, Ignore peer IP: False
    Route select parameter: 0
  Timers
    Connect retry: 30s, Keepalive: 30s, Holdtime: 90s
  Statistics
    Peers configured: 1, Peers auto discovery: 0
     Peers in idle : 0
     Peers in connect : 0
     Peers in active : 0
     Peers in opensent : 0
     Peers in openconfirm : 0
     Peers in established : 1
```
# <span id="page-29-1"></span>**5.2. BGP FIB**

### <span id="page-29-2"></span>**5.2.1. show bgp fib**

This command displays information of the BGP forwarding table for all instances.

![](_page_30_Picture_100.jpeg)

### <span id="page-30-0"></span>**5.2.2. show bgp fib ipv6**

This command displays information of the BGP forwarding table for the IPv6 addresses for all instances.

![](_page_31_Picture_120.jpeg)

# <span id="page-31-0"></span>**5.2.3. show bgp fib ipv6 vpn-unicast**

This command displays information of the BGP forwarding table for the IPv6 vpnunicast addresses on all instances.

![](_page_32_Picture_150.jpeg)

#### <span id="page-32-0"></span>**5.2.4. show bgp fib ipv6 vpn-unicast detail**

This command displays detailed information of the BGP forwarding table for the IPv6 vpn-unicast addresses on all instances.

```
supervisor@rtbrick: op> show bgp fib ipv6 vpn-unicast detail
Instance: default, AFI: ipv6, SAFI: vpn-unicast
   Prefix: 12::/64
     Next hop key: 2b38f6f1d2ae56178666d1edcffd18a85fd4509bcac9a21f
     Peer: None, Peer domain: None
     Route source: bgp-local, Send path ID: 405188370, Received path ID: None,
Path hash: None
    As path: None, Originator ID: None, Origin: Incomplete
     Community: None
     Extended community: ['target:192.0.1.2:2']
     Cluster list: None
     IGP metric: None, Local preference: 100, Multi exit discriminator: 0
     Preference: 200, External route: None, Readvertised route: None
     Label: 20003,bos:1, Route up: None
   Prefix: 10::1/128
     Next hop key: 62b6c375c2ee2cb053bd5482ec1b7df18e271b6e0d37a4b0
     Peer: None, Peer domain: None
     Route source: bgp-local, Send path ID: 2400017309, Received path ID:
None, Path hash: None
    As path: None, Originator ID: None, Origin: Incomplete
     Community: None
     Extended community: ['target:192.0.1.2:2']
     Cluster list: None
     IGP metric: None, Local preference: 100, Multi exit discriminator: None
     Preference: 200, External route: None, Readvertised route: None
     Label: 20003,bos:1, Route up: None
```
#### <span id="page-32-1"></span>**5.2.5. show bgp fib ipv6 vpn-unicast instance default**

This command displays information of the BGP forwarding table for the IPv6 vpn-

unicast addresses for the default instance.

![](_page_33_Picture_150.jpeg)

#### <span id="page-33-0"></span>**5.2.6. show bgp fib ipv6 vpn-unicast instance default detail**

This command displays detailed information of the BGP forwarding table for the IPv6 vpn-unicast addresses for the default instance.

```
supervisor@rtbrick: op> show bgp fib ipv6 vpn-unicast instance default detail
Instance: default, AFI: ipv6, SAFI: vpn-unicast
   Prefix: 12::/64
     Next hop key: 2b38f6f1d2ae56178666d1edcffd18a85fd4509bcac9a21f
     Peer: None, Peer domain: None
     Route source: bgp-local, Send path ID: 405188370, Received path ID: None,
Path hash: None
     As path: None, Originator ID: None, Origin: Incomplete
     Community: None
     Extended community: ['target:192.0.1.2:2']
     Cluster list: None
     IGP metric: None, Local preference: 100, Multi exit discriminator: 0
     Preference: 200, External route: None, Readvertised route: None
     Label: 20003,bos:1, Route up: None
   Prefix: 10::1/128
     Next hop key: 62b6c375c2ee2cb053bd5482ec1b7df18e271b6e0d37a4b0
     Peer: None, Peer domain: None
     Route source: bgp-local, Send path ID: 2400017309, Received path ID:
None, Path hash: None
     As path: None, Originator ID: None, Origin: Incomplete
     Community: None
     Extended community: ['target:192.0.1.2:2']
     Cluster list: None
     IGP metric: None, Local preference: 100, Multi exit discriminator: None
     Preference: 200, External route: None, Readvertised route: None
     Label: 20003,bos:1, Route up: None
```
#### <span id="page-34-0"></span>**5.2.7. show bgp fib ipv6 vpn-unicast <IPv6 address>**

This command displays information of the BGP forwarding table for the specified IPv6 vpn-unicast address on all instances.

```
supervisor@rtbrick: op> show bgp fib ipv6 vpn-unicast 34::/64
Instance: default, AFI: ipv6, SAFI: vpn-unicast
  Prefix: 34::/64 , Next hop: 192::3
     Next hop key: None
     Peer: None, Peer domain: None
     Route source: bgp, Send path ID: 766304403, Received path ID: None, Path
hash: None
     As path: 2000, Originator ID: None, Origin: Incomplete
h
     Extended community: None
     Cluster list: None
     IGP metric: None, Local preference: None, Multi exit discriminator: 0
     Preference: 20, External route: None, Readvertised route: None
     Label: 20003,bos:1, Route up: None
```
### <span id="page-34-1"></span>**5.3. BGP Peer**

#### <span id="page-34-2"></span>**5.3.1. show bgp peer**

This command displays information of the BGP peers for all instances.

![](_page_34_Picture_137.jpeg)

#### <span id="page-34-3"></span>**5.3.2. show bgp peer detail**

This command displays detailed information of the BGP peers for all instances.

```
supervisor@rtbrick: op> show bgp peer detail
Peer: PE2, Peer IP: 23.0.0.3, Remote AS: 2000, Local: 23.0.0.2, Local AS:
1000, Any AS: False
  Type: ebgp, State: Established, Uptime: 11d:22h:18m:48s, Reason: Cease,
```

```
Sub-Code: Admin shutdown
  Discovered on interface: -
  Last transition: Thu Nov 19 05:33:28 GMT +0000 2020, Flap count: 1
 Peer ID : 192.0.0.10, Local ID : 192.0.0.2
 Instance : default, Peer group: to_pe2
  6PE enabled : False
  Timer values:
    Peer keepalive : 30s, Local keepalive: 30s
    Peer holddown : 90s, Local holddown : 90s
   Connect retry : 30s
  Timers:
    Connect retry timer : 0s
    keepalive timer : expires in 1s 488011us
   Holddown timer : expires in 1m 15s 85437us
  NLRIs:
   Sent : ['ipv6-unicast', 'ipv4-vpn-unicast', 'ipv6-vpn-unicast',
'ipv6-labeled-unicast']
    Received : ['ipv6-unicast', 'ipv6-labeled-unicast', 'ipv4-vpn-
unicast', 'ipv6-vpn-unicast']
   Negotiated : ['ipv6-unicast', 'ipv6-labeled-unicast', 'ipv4-vpn-
unicast', 'ipv6-vpn-unicast']
  Capabilities:
  Addpath sent : None
  Addpath received : None
  Addpath negotiated : None
Extended nexthop sent : ['ipv4-vpn-unicast']
 Extended nexthop received : ['ipv4-vpn-unicast']
   Extended nexthop negotiated : ['ipv4-vpn-unicast']
   Capabilities:
    Feature Sent Sent Received Negotiated
     Route refresh True True True
    4 byte AS True True True True True True
    Graceful restart False False False False False
     Link local only False False False
  End of RIB:
  Address family Sent
Received
   IPv4 unicast never never
    IPv4 labeled-unicast never never
    IPv6 unicast Thu Nov 19 05:33:30 GMT +0000 2020 Thu
Nov 19 05:33:30 GMT +0000 2020
   IPv6 labeled-unicast Thu Nov 19 05:33:30 GMT +0000 2020 Thu
Nov 19 05:33:30 GMT +0000 2020
    IPv4 VPN-unicast Thu Nov 19 05:33:30 GMT +0000 2020 Thu
Nov 19 05:33:30 GMT +0000 2020
   IPv6 VPN-unicast Thu Nov 19 05:33:30 GMT +0000 2020 Thu
Nov 19 05:33:30 GMT +0000 2020
    IPv4 VPN-multicast never never
  Message stats:
    Session stats:
     Direction Open Update Keepalive Notify Route
refresh
 Input 1 38 41196 0 0
 Output 1 22 41207 0 0
    Total stats:
Input 2 48 44618 1 0
 Output 3 32 44624 0 0
   Route stats:
```
Address family Received Sent IPv4 unicast 0 0 IPv4 labeled-unicast 0 0 IPv6 unicast 2 3 IPv6 labeled-unicast 2 3 IPv4 VPN-unicast 4 7 IPv6 VPN-unicast 4 7 IPv4 multicast 0 0 0 0 IPv4 VPN-multicast 0 0 0 Peer: CE1, Peer IP: 12.0.0.1, Remote AS: 65535, Local: 12.0.0.2, Local AS: 65535, Any AS: False Type: ibgp, State: Established, Uptime: 6d:02h:28m:20s, Reason: Holddown Timer Error, Sub-Code: Unspecified Discovered on interface: - Last transition: Wed Nov 25 01:23:56 GMT +0000 2020, Flap count: 1 Peer ID : 10.0.0.1, Local ID : 192.0.1.2 Instance : ip2vrf, Peer group: v4\_pg 6PE enabled : False Timer values: Peer keepalive : 30s, Local keepalive: 30s Peer holddown : 90s, Local holddown : 90s Connect retry : 30s Timers: Connect retry timer : 0s keepalive timer : expires in 23s 76657us Holddown timer : expires in 1m 24s 563595us NLRIs: Sent : ['ipv4-unicast'] Received : ['ipv4-unicast']<br>Negotiated : ['ipv4-unicast'] : ['ipv4-unicast'] Capabilities: Addpath sent : None Addpath received : None Addpath negotiated : None Extended nexthop sent : None Extended nexthop received : None Extended nexthop negotiated : None Capabilities: Feature Sent Sent Received Negotiated Route refresh True True True True True True 4 byte AS True True True True True True Graceful restart False False False False Link local only False False False End of RIB: Address family Sent Received IPv4 unicast Wed Nov 25 01:23:58 GMT +0000 2020 Wed Nov 25 01:23:57 GMT +0000 2020 IPv4 labeled-unicast never never IPv6 unicast never never IPv6 labeled-unicast never never IPv4 VPN-unicast never never IPv6 VPN-unicast never never IPv4 VPN-multicast never never Message stats: Session stats: Direction Open Update Keepalive Notify Route refresh

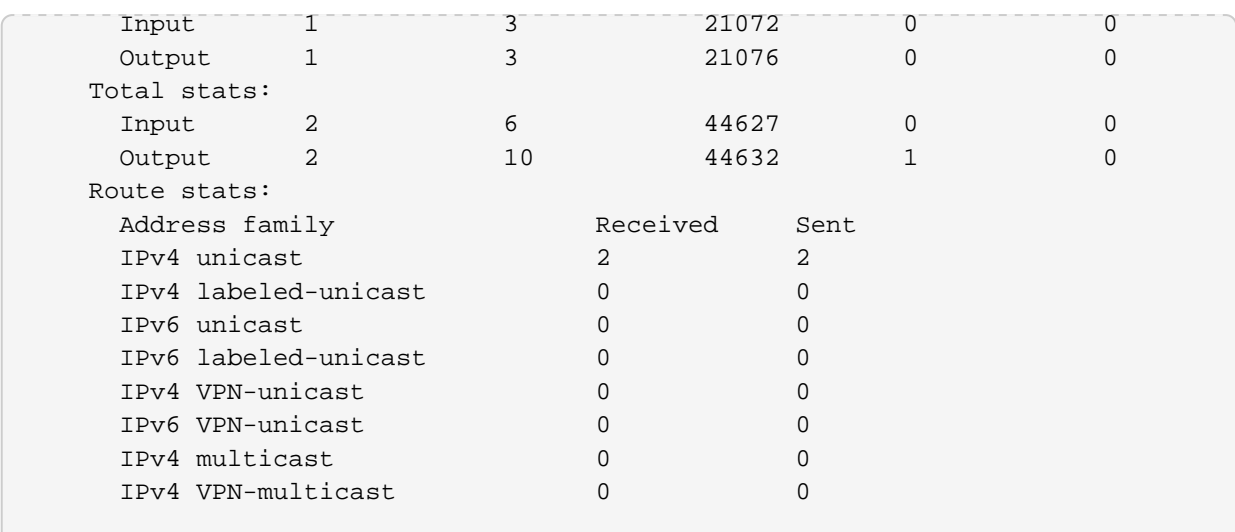

#### **5.3.3. show bgp peer instance <instance>**

This command displays information of the BGP peers for the specified instance.

```
supervisor@rtbrick: op> show bgp peer instance ip2vrf
Instance: ip2vrf
Peer Peer Remote AS State Up/Down
Time PfxRcvd PfxSent
 CE1 65535 Established
6d:02h:29m:39s 2 2
 CE1 65535 Established
6d:02h:29m:22s 2 2
 2 4
supervisor@rtbrick: op>
```
#### **5.3.4. show bgp peer instance <instance> detail**

This command displays detailed information of the BGP peers for the specified instance.

```
supervisor@rtbrick: op> show bgp peer instance ip2vrf detail
Peer: CE1, Peer IP: 12.0.0.1, Remote AS: 65535, Local: 12.0.0.2, Local AS:
65535, Any AS: False
  Type: ibgp, State: Established, Uptime: 6d:02h:30m:02s, Reason: Holddown
Timer Error, Sub-Code: Unspecified
  Discovered on interface: -
  Last transition: Wed Nov 25 01:23:56 GMT +0000 2020, Flap count: 1
 Peer ID : 10.0.0.1, Local ID : 192.0.1.2
 Instance : ip2vrf, Peer group: v4_pg
  6PE enabled : False
  Timer values:
    Peer keepalive : 30s, Local keepalive: 30s
    Peer holddown : 90s, Local holddown : 90s
    Connect retry : 30s
  Timers:
     Connect retry timer : 0s
```
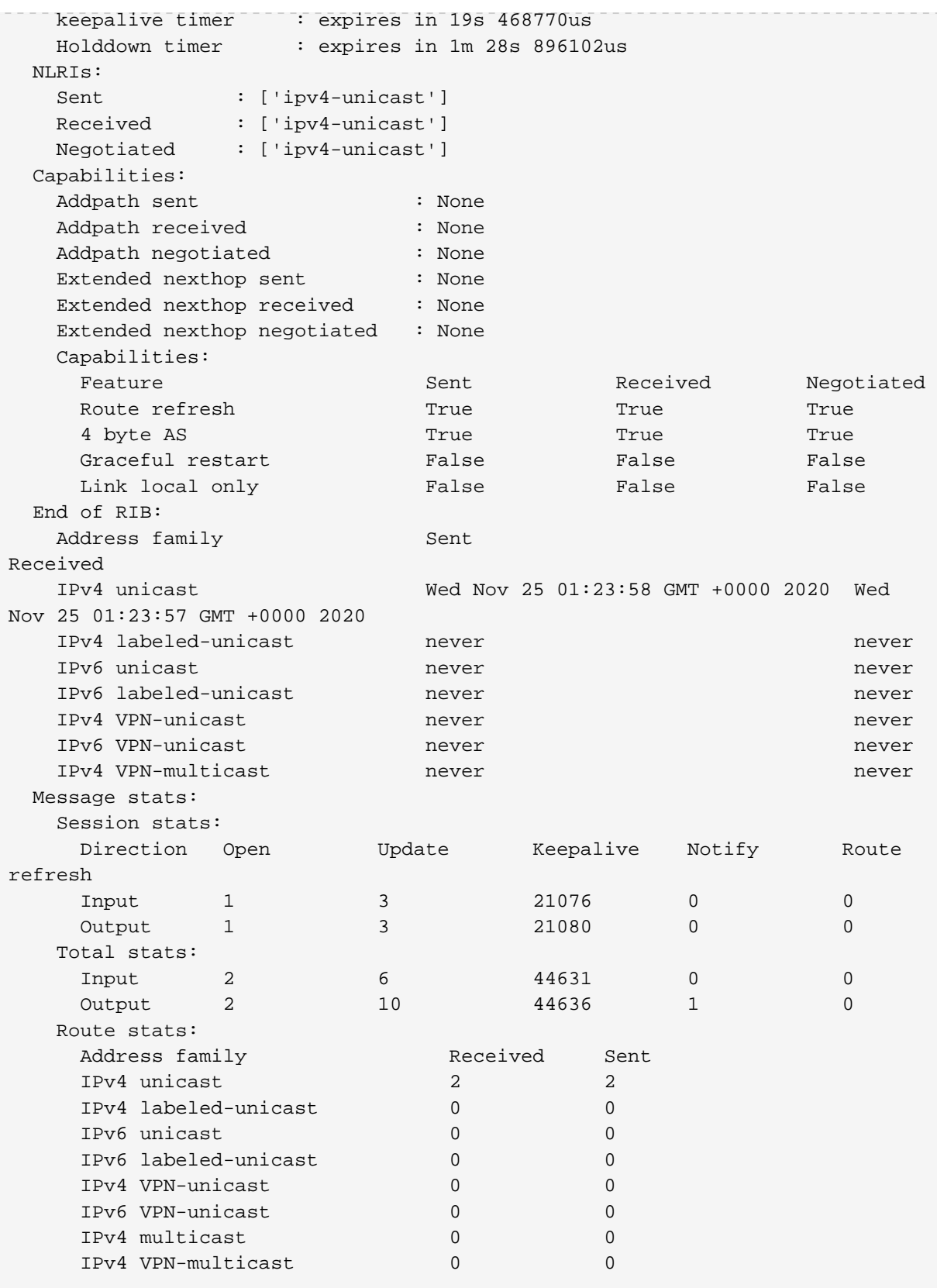

#### **5.3.5. show bgp peer instance <instance> detail address <ip\_address>**

This command displays detailed information of the BGP peers for the specified instance and address.

```
supervisor@rtbrick: op> show bgp peer instance ip2vrf detail address 12::1
Peer: CE1, Peer IP: 12::1, Remote AS: 65535, Local: 12::2, Local AS: 65535,
Any AS: False
  Type: ibgp, State: Established, Uptime: , Reason: Holddown Timer Error,
Sub-Code: Unspecified
  Discovered on interface: -
  Last transition: Wed Nov 25 01:24:13 GMT +0000 2020, Flap count: 2
 Peer ID : 10.0.0.1, Local ID : 192.0.1.2
 Instance : ip2vrf, Peer group: v6_pg
  6PE enabled : False
  Timer values:
   Peer keepalive : 30s, Local keepalive: 30s
   Peer holddown : 90s, Local holddown : 90s
   Connect retry : 30s
  Timers:
   Connect retry timer : 0s
   keepalive timer : expires in 22s 98752us
   Holddown timer : expires in 1m 12s 841186us
  NLRIs:
  Sent : ['ipv6-unicast']
  Received : ['ipv6-unicast']
   Negotiated : ['ipv6-unicast']
  Capabilities:
  Addpath sent : None
  Addpath received : None
   Addpath negotiated : None
   Extended nexthop sent : None
   Extended nexthop received : None
   Extended nexthop negotiated : None
   Capabilities:
   Feature Sent Sent Received Negotiated
    Route refresh True True True True True True
    4 byte AS True True True True True True
    Graceful restart False False False False
     Link local only False False False
  End of RIB:
  Address family Sent
Received
   IPv4 unicast never never
   IPv4 labeled-unicast never never
   IPv6 unicast Wed Nov 25 01:24:15 GMT +0000 2020 Wed
Nov 25 01:24:15 GMT +0000 2020
   IPv6 labeled-unicast never never
   IPv4 VPN-unicast never never
   IPv6 VPN-unicast never never
   IPv4 VPN-multicast never never
  Message stats:
   Session stats:
    Direction Open Update Keepalive Notify Route
refresh
Input 1 3 21098 0 0
0 Output 1 3 21097 0 0 0
   Total stats:
Input 3 6 44674 0 0
 Output 3 13 44666 1 0
   Route stats:
```
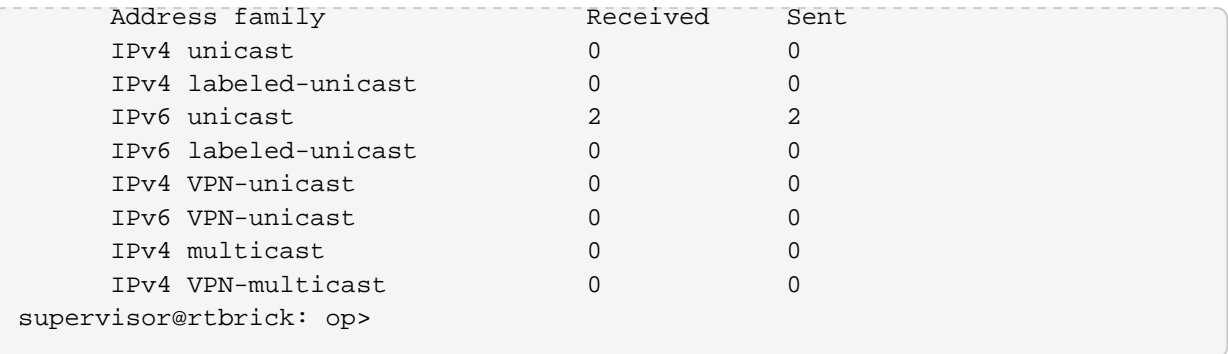

#### **5.3.6. show bgp peer address <ip\_address>**

This command displays information of the BGP peers for the specified address on all instances.

```
supervisor@rtbrick: op> show bgp peer address 12.0.0.1
Peer: CE1, Peer IP: 12.0.0.1, Remote AS: 65535, Local: 12.0.0.2, Local AS:
65535, Any AS: False
  Type: ibgp, State: Established, Uptime: , Reason: Holddown Timer Error,
Sub-Code: Unspecified
  Discovered on interface: -
  Last transition: Wed Nov 25 01:23:56 GMT +0000 2020, Flap count: 1
 Peer ID : 10.0.0.1, Local ID : 192.0.1.2<br>Instance : ip2vrf, Peer group: v4 pq
             : ip2vrf, Peer group: v4_pg
  6PE enabled : False
  Timer values:
    Peer keepalive : 30s, Local keepalive: 30s
    Peer holddown : 90s, Local holddown : 90s
    Connect retry : 30s
  Timers:
    Connect retry timer : 0s
    keepalive timer : expires in 7s 339130us
    Holddown timer : expires in 1m 9s 109734us
  NLRIs:
   Sent : ['ipv4-unicast']<br>Received : ['ipv4-unicast']
               : ['ipv4-unicast']
    Negotiated : ['ipv4-unicast']
  Capabilities:
   Addpath sent : None
   Addpath received : None
   Addpath negotiated : None
    Extended nexthop sent : None
    Extended nexthop received : None
    Extended nexthop negotiated : None
    Capabilities:
    Feature Sent Sent Received Negotiated
     Route refresh True True True
      4 byte AS True True True
     Graceful restart False False False False
     Link local only False False False
  End of RIB:
   Address family Sent
Received
   IPv4 unicast Wed Nov 25 01:23:58 GMT +0000 2020 Wed
```
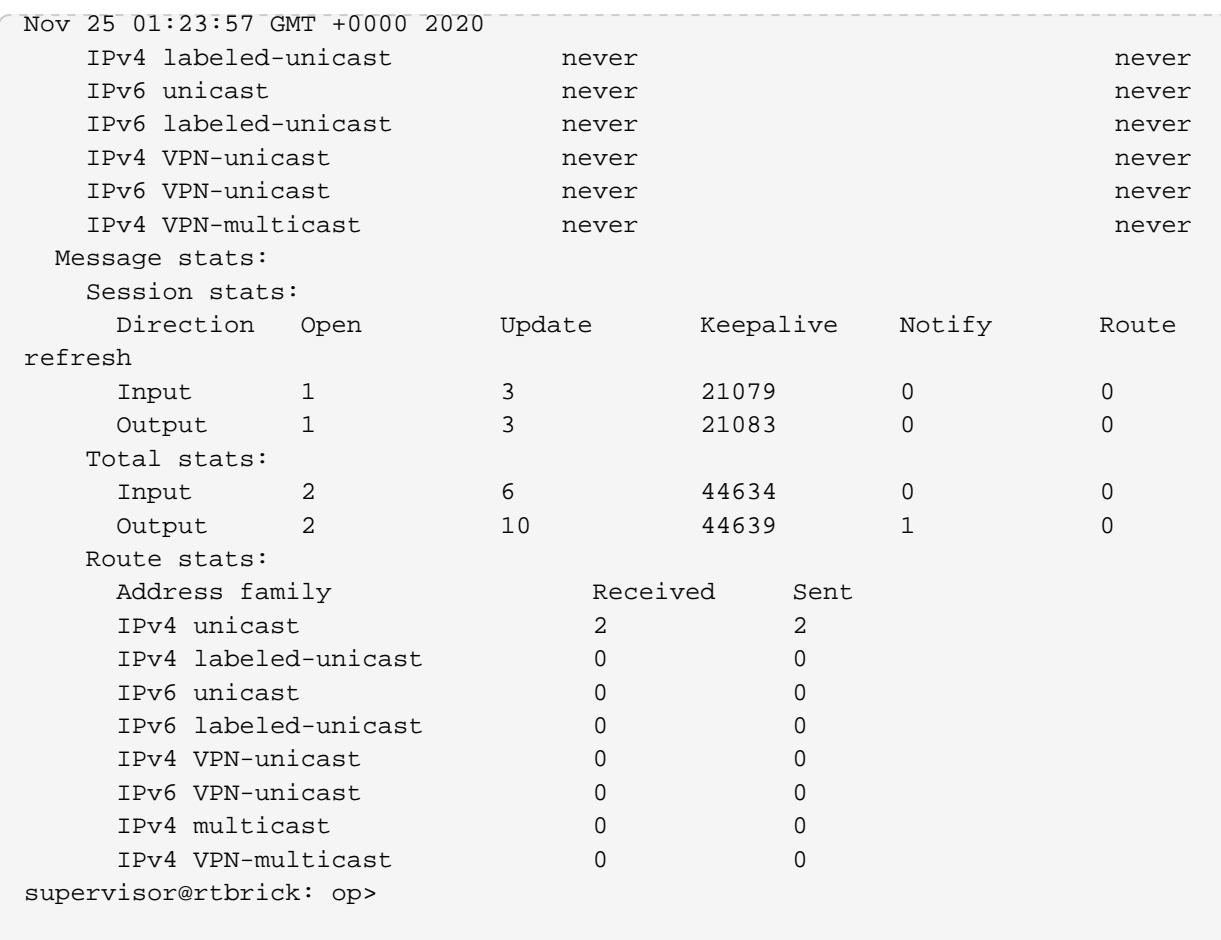

# **5.3.7. show bgp peer-group**

This command displays information of the BGP peer groups for all instances.

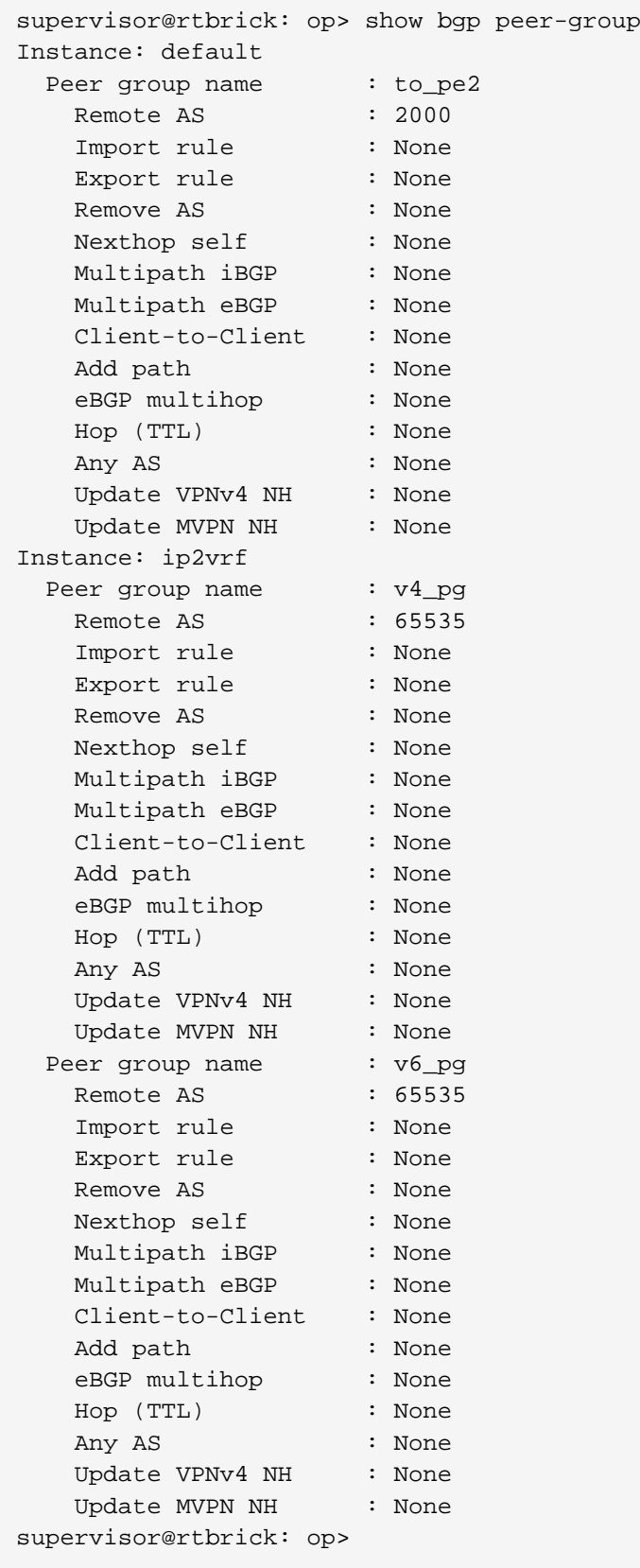

# **5.3.8. show bgp peer-group instance default**

This command displays information of the BGP peer groups for the default instance.

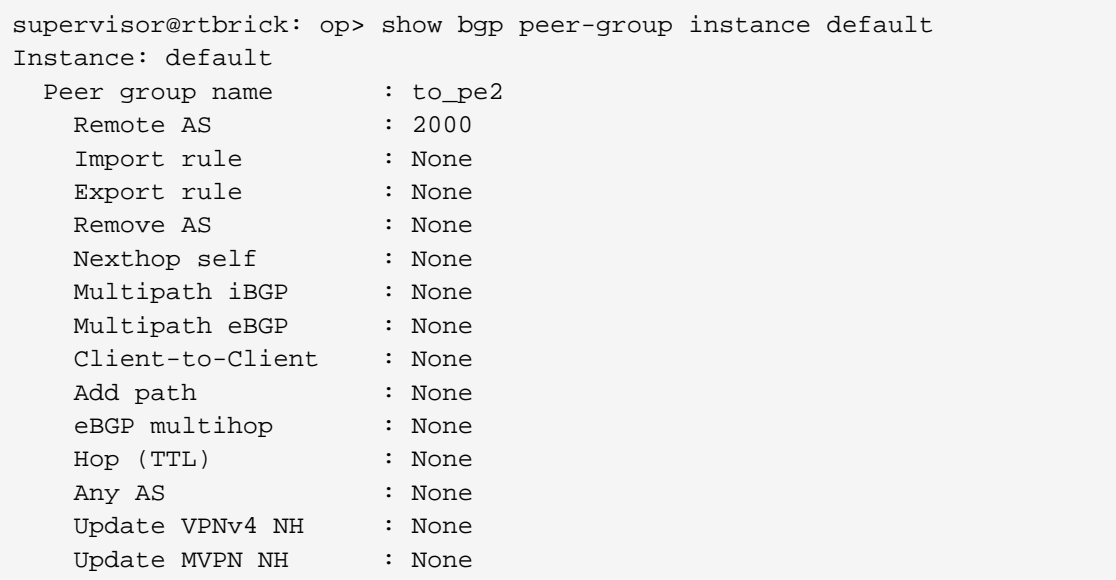

#### **5.3.9. show bgp peer-group <peer\_group>**

This command displays information of the BGP peer groups for the specified peer group on all instances.

```
supervisor@rtbrick: op> show bgp peer-group to_pe2
Instance: default
 Peer group name : to_pe2
  Remote AS : 2000
   Import rule : None
   Export rule : None
Remove AS : None
 Nexthop self : None
 Multipath iBGP : None
 Multipath eBGP : None
 Client-to-Client : None
 Add path : None
 eBGP multihop : None
 Hop (TTL) : None
 Any AS : None
 Update VPNv4 NH : None
 Update MVPN NH : None
supervisor@rtbrick: op>
```
#### **5.3.10. show bgp peer statistics**

This command displays statistics information of the BGP peer for all instances.

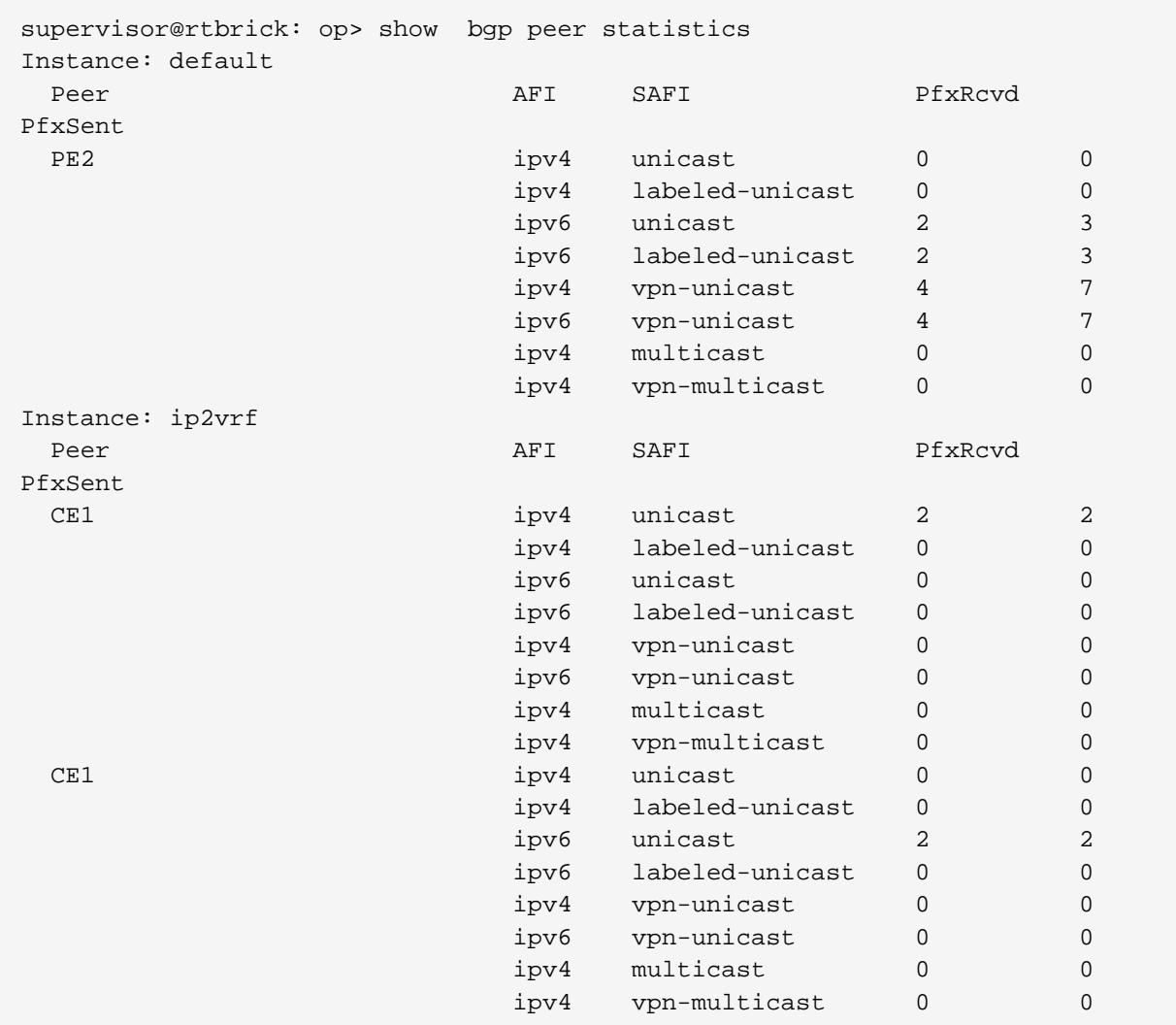

### **5.3.11. show bgp peer statistics instance default**

This command displays statistics information of the BGP peer for the default instance.

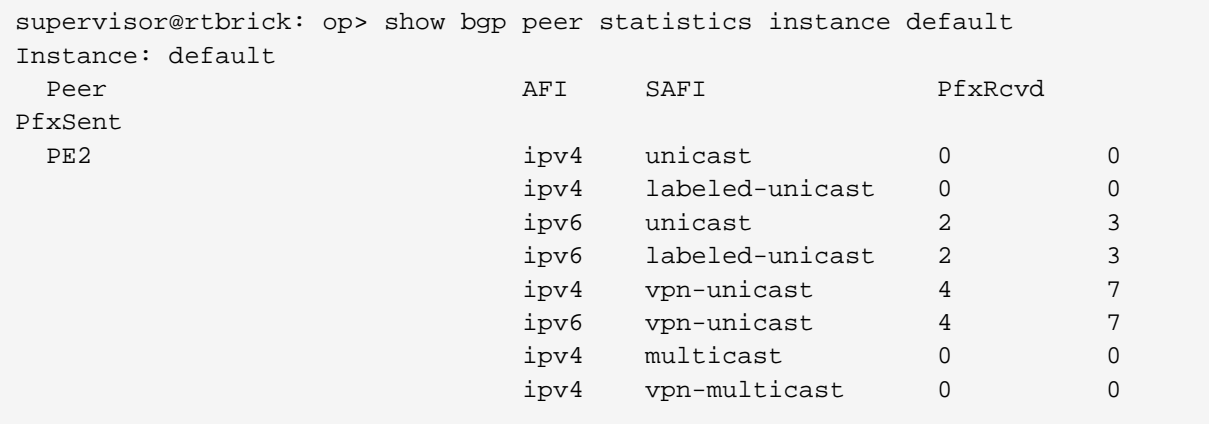

#### **5.3.12. show bgp peer statistics instance default peer <peer>**

This command displays statistics information of the specified BGP peer for the default instance.

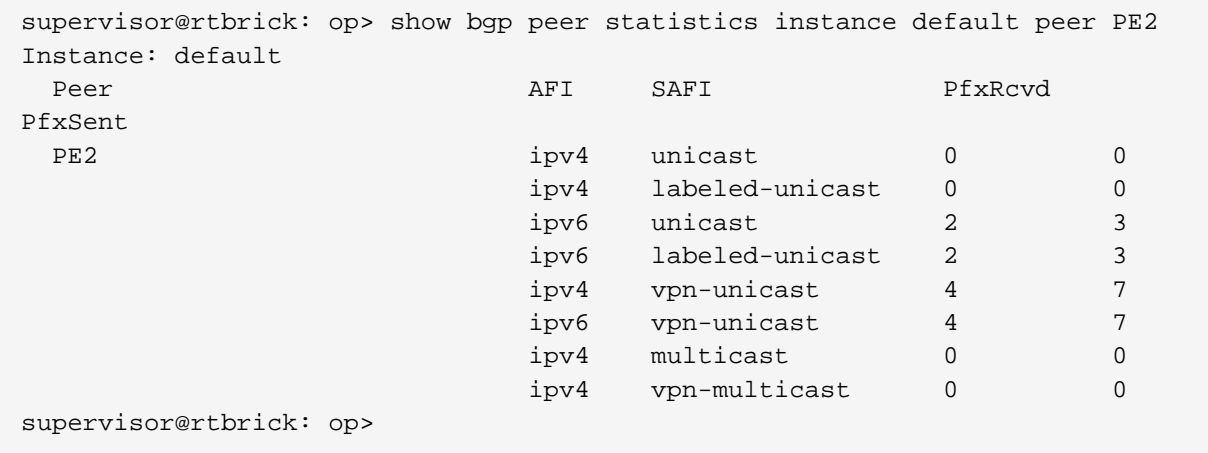

#### **5.3.13. show bgp peer statistics instance default peer address <ip\_address>**

This command displays statistics information of the BGP peer for the specified peer address on the default instance.

```
supervisor@rtbrick: op> show bgp peer statistics instance default peer
address 23.0.0.3
Instance: default
Peer and AFI SAFI PfxRcvd
PfxSent
 PE2 ipv4 unicast 0 0 0
                     ipv4 labeled-unicast 0 0
                     ipv6 unicast 2 3
                     ipv6 labeled-unicast 2 3
                     ipv4 vpn-unicast 4 7
                     ipv6 vpn-unicast 4 7
                     ipv4 multicast 0 0
                     ipv4 vpn-multicast 0 0
supervisor@rtbrick: op>
```
#### **5.3.14. show bgp peer statistics peer <peer>**

This command displays statistics information of the specified BGP peer on all instances.

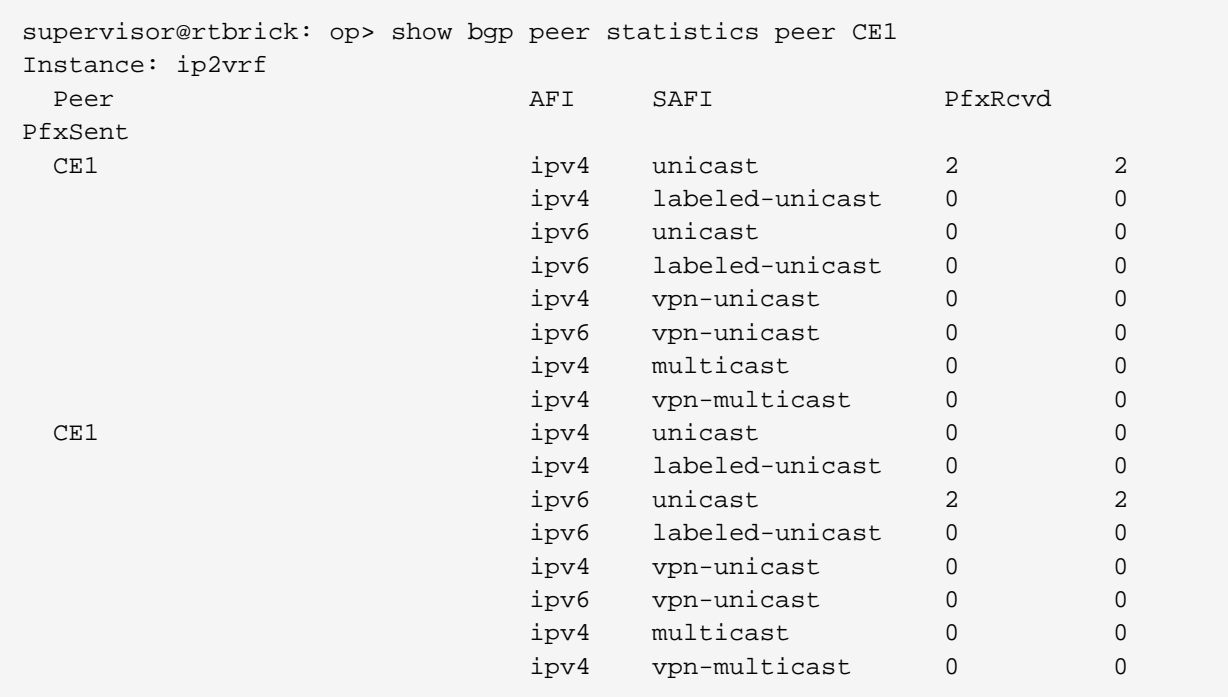

#### **5.3.15. show bgp peer statistics peer address <ip\_address>**

This command displays statistics information of the specified peer address on all instances.

```
supervisor@rtbrick: op> show bgp peer statistics peer address 12.0.0.1
Instance: ip2vrf
Peer and the extent of the extent of the extent of \mathsf{AFI} and \mathsf{Pf} \mathsf{xRcvd}PfxSent
 CE1 ipv4 unicast 2 2
 ipv4 labeled-unicast 0 0
 ipv6 unicast 0 0
                      ipv6 labeled-unicast 0 0
                    ipv4 vpn-unicast 0 0
                      ipv6 vpn-unicast 0 0
                      ipv4 multicast 0 0
                      ipv4 vpn-multicast 0 0
```
### **5.4. BGP Rib-in**

#### **5.4.1. show bgp rib-in**

This command displays information of the received BGP routing table on all instances.

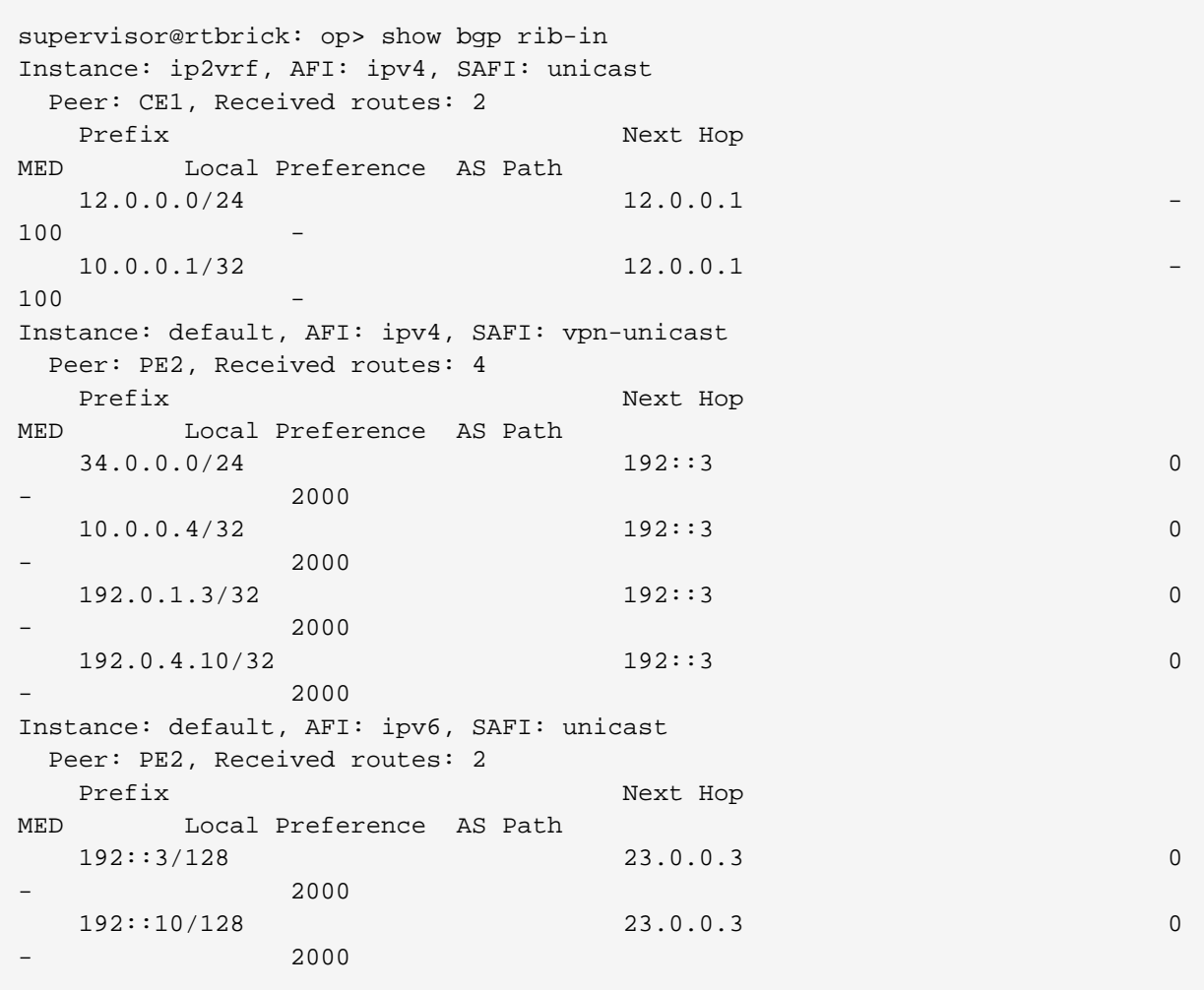

# **5.4.2. show bgp rib-in ipv4**

This command displays information of the received BGP routing table for the IPv4 addresses on all instances.

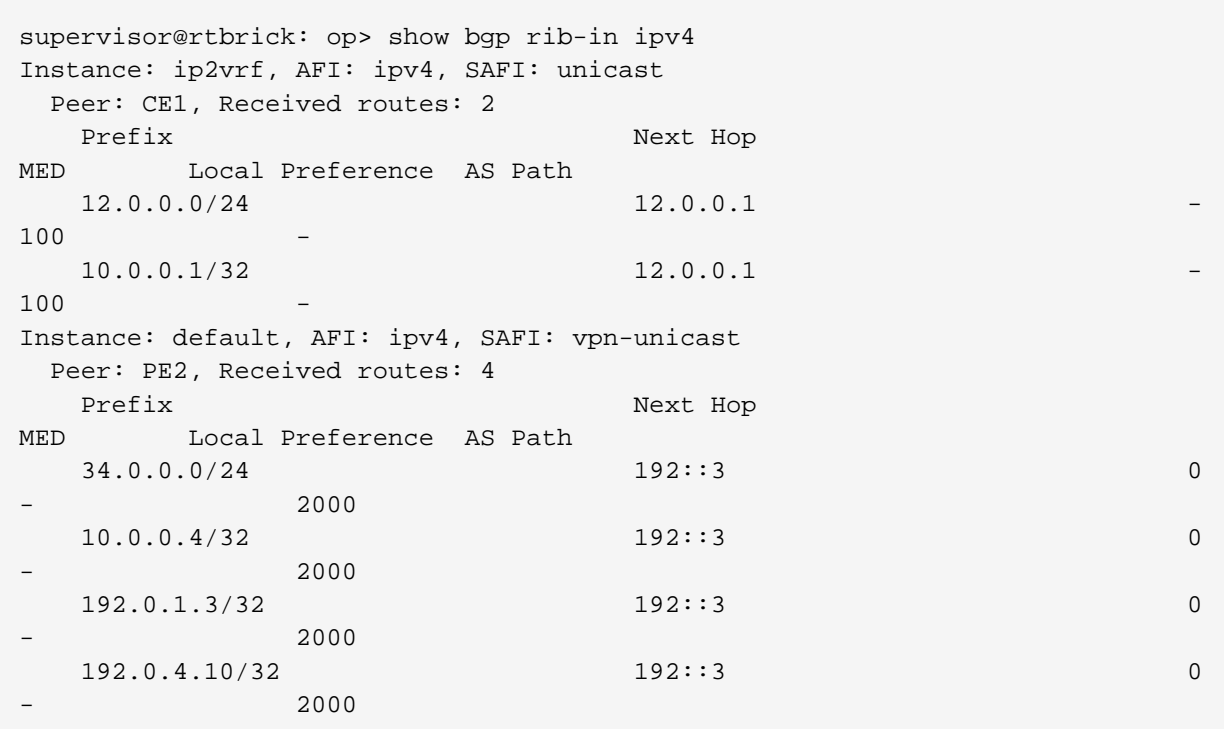

#### **5.4.3. show bgp rib-in ipv4 vpn-unicast**

This command displays information of the received BGP routing table for the IPv4 vpn-unicast addresses on all instances.

```
supervisor@rtbrick: op> show bgp rib-in ipv4 vpn-unicast
Instance: default, AFI: ipv4, SAFI: vpn-unicast
  Peer: PE2, Received routes: 4
 Prefix Next Hop
MED Local Preference AS Path
  34.0.0.0/24 192::3 0
         - 2000
   10.0.0.4/32 192::3 0
          - 2000
   192.0.1.3/32 192::3 0
          - 2000
   192.0.4.10/32 192::3 0
          - 2000
```
#### **5.4.4. show bgp rib-in ipv4 vpn-unicast detail**

This command displays detailed information of the received BGP routing table for the IPv4 vpn-unicast addresses on all instances.

```
supervisor@rtbrick: op> show bgp rib-in ipv4 vpn-unicast detail
Instance: default, AFI: ipv4, SAFI: vpn-unicast
  Peer: PE2, Received routes: 4
     34.0.0.0/24, Received path ID: 0, Next hop: 192::3
       Protocol source: bgp, Send path ID: 766304403
       AS path: 2000
       MED: 0, Local preference: -
       Community: -
       Extended community: -
       Large community: -
       Originator ID: -
       Cluster list: -
       Last update: 6d:20h:49m:58s
     10.0.0.4/32, Received path ID: 0, Next hop: 192::3
       Protocol source: bgp, Send path ID: 766304403
       AS path: 2000
       MED: 0, Local preference: -
       Community: -
       Extended community: -
       Large community: -
       Originator ID: -
       Cluster list: -
       Last update: 6d:02h:34m:21s
```
#### **5.4.5. show bgp rib-in ipv4 vpn-unicast instance default**

This command displays information of the received BGP routing table for the IPv4 vpn-unicast addresses on the default instance.

```
supervisor@rtbrick: op> show bgp rib-in ipv4 vpn-unicast instance default
Instance: default, AFI: ipv4, SAFI: vpn-unicast
  Peer: PE2, Received routes: 4
  Prefix Next Hop
MED Local Preference AS Path
   34.0.0.0/24 192::3 0
          - 2000
   10.0.0.4/32 192::3 0
          - 2000
   192.0.1.3/32 192::3 0
          - 2000
   192.0.4.10/32 192::3 0
          - 2000
supervisor@rtbrick: op>
```
#### **5.4.6. show bgp rib-in ipv4 vpn-unicast instance default detail**

This command displays detailed information of the received BGP routing table for the IPv4 vpn-unicast addresses on the default instance.

```
supervisor@rtbrick: op> show bgp rib-in ipv4 vpn-unicast instance default
detail
Instance: default, AFI: ipv4, SAFI: vpn-unicast
  Peer: PE2, Received routes: 4
     34.0.0.0/24, Received path ID: 0, Next hop: 192::3
       Protocol source: bgp, Send path ID: 766304403
       AS path: 2000
       MED: 0, Local preference: -
       Community: -
       Extended community: -
       Large community: -
       Originator ID: -
      Cluster list: -
      Last update: 6d:20h:50m:50s
     10.0.0.4/32, Received path ID: 0, Next hop: 192::3
       Protocol source: bgp, Send path ID: 766304403
       AS path: 2000
       MED: 0, Local preference: -
       Community: -
       Extended community: -
       Large community: -
       Originator ID: -
       Cluster list: -
       Last update: 6d:02h:35m:13s
```
#### **5.4.7. show bgp rib-in ipv4 vpn-unicast instance default <ip\_address>**

This command displays information of the received BGP routing table for the specified IPv4 vpn-unicast address on the default instance.

```
supervisor@rtbrick: op> show bgp rib-in ipv4 vpn-unicast instance default
192.0.1.3/32
Instance: default, AFI: ipv4, SAFI: vpn-unicast
  Peer: PE2, Received routes: 1
    192.0.1.3/32, Received path ID: 0, Next hop: 192::3
      Protocol source: bgp, Send path ID: 766304403
      AS path: 2000
      MED: 0, Local preference: -
       Community: -
      Extended community: -
      Large community: -
      Originator ID: -
       Cluster list: -
       Last update: 11d:22h:26m:21s
```
#### **5.4.8. show bgp rib-in ipv4 vpn-unicast peer address <peer\_ip>**

This command displays information of the received BGP routing table for the specified IPv4 vpn-unicast peer address on all the instances.

```
supervisor@rtbrick: op> show bgp rib-in ipv4 vpn-unicast peer address
23.0.0.3
Instance: default, AFI: ipv4, SAFI: vpn-unicast
  Peer: PE2, Received routes: 4
  Prefix Next Hop
MED Local Preference AS Path
   34.0.0.0/24 192::3 0
          - 2000
   10.0.0.4/32 192::3 0
          - 2000
   192.0.1.3/32 192::3 0
          - 2000
   192.0.4.10/32 192::3 0
          - 2000
```
#### **5.4.9. show bgp rib-in ipv4 vpn-unicast peer address <peer\_ip> detail**

Displays detailed information of the received BGP routing table for the specified IPv4 vpn-unicast peer address on all the instances.

```
supervisor@rtbrick: op> show bgp rib-in ipv4 vpn-unicast peer address
23.0.0.3 detail
Instance: default, AFI: ipv4, SAFI: vpn-unicast
  Peer: PE2, Received routes: 4
     34.0.0.0/24, Received path ID: 0, Next hop: 192::3
       Protocol source: bgp, Send path ID: 766304403
       AS path: 2000
       MED: 0, Local preference: -
       Community: -
       Extended community: -
      Large community: -
      Originator ID: -
      Cluster list: -
       Last update: 6d:20h:53m:03s
    10.0.0.4/32, Received path ID: 0, Next hop: 192::3
       Protocol source: bgp, Send path ID: 766304403
       AS path: 2000
       MED: 0, Local preference: -
       Community: -
       Extended community: -
       Large community: -
       Originator ID: -
       Cluster list: -
       Last update: 6d:02h:37m:26s
```
#### **5.4.10. show bgp rib-in ipv4 vpn-unicast peer address <peer\_up> <prefix>**

This command displays information of the received BGP routing table for the specified IPv4 vpn-unicast peer addresses with the specified prefixes on all the instances.

```
supervisor@rtbrick: op> show bgp rib-in ipv4 vpn-unicast peer address
23.0.0.3 192.0.1.3/32
Instance: default, AFI: ipv4, SAFI: vpn-unicast
  Peer: PE2, Received routes: 1
    192.0.1.3/32, Received path ID: 0, Next hop: 192::3
       Protocol source: bgp, Send path ID: 766304403
      AS path: 2000
      MED: 0, Local preference: -
      Community: -
       Extended community: -
      Large community: -
       Originator ID: -
       Cluster list: -
       Last update: 11d:22h:29m:06s
```
#### **5.4.11. show bgp rib-in ipv4 vpn-unicast <prefix>**

This command displays information of the received BGP routing table for the IPv4 vpn-unicast peer addresses with the specified prefixes on all the instances.

```
supervisor@rtbrick: op> show bgp rib-in ipv4 vpn-unicast 192.0.1.3/32
Instance: default, AFI: ipv4, SAFI: vpn-unicast
  Peer: PE2, Received routes: 1
     192.0.1.3/32, Received path ID: 0, Next hop: 192::3
       Protocol source: bgp, Send path ID: 766304403
       AS path: 2000
       MED: 0, Local preference: -
       Community: -
       Extended community: -
      Large community: -
       Originator ID: -
       Cluster list: -
       Last update: 11d:22h:30m:11s
```
#### **5.4.12. show bgp rib-out**

This command displays information of the sent BGP routing table on all instances.

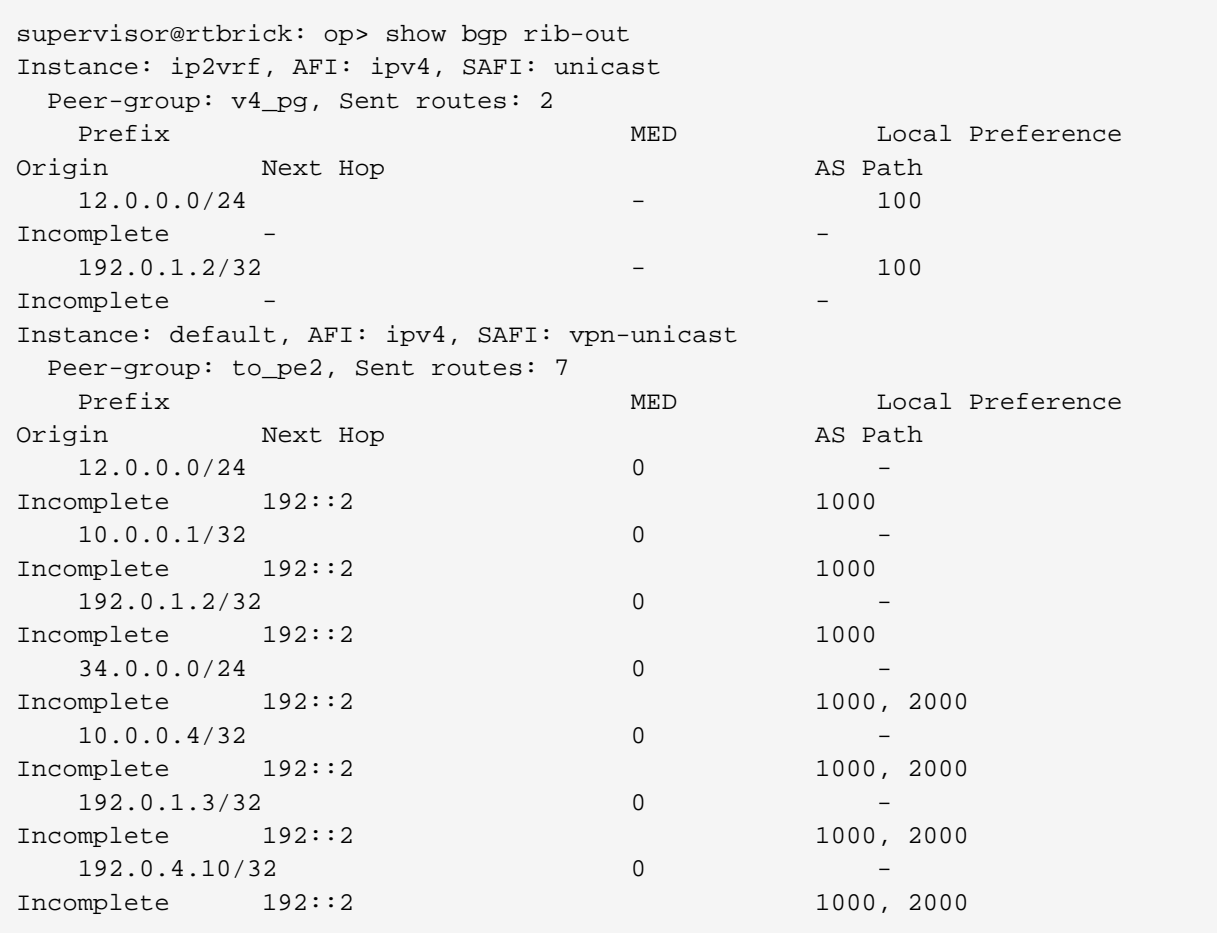

# **5.4.13. show bgp rib-out ipv4**

This command displays information of the sent BGP routing table for the IPv4 addresses on all instances.

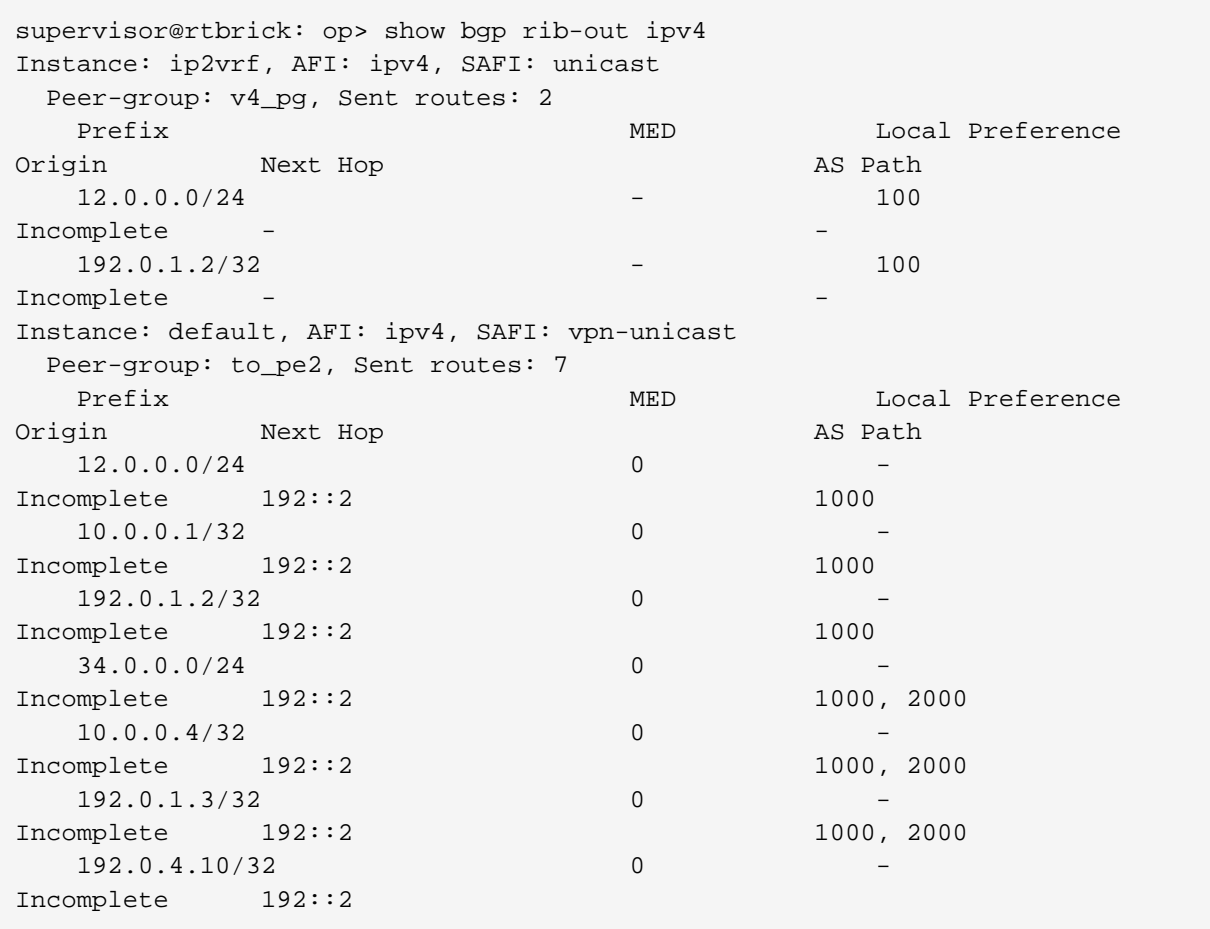

#### **5.4.14. show bgp rib-out ipv4 unicast**

This command displays information of the sent BGP routing table for the IPv4 unicast addresses on all instances.

```
supervisor@rtbrick: op> show bgp rib-out ipv4 unicast
Instance: ip2vrf, AFI: ipv4, SAFI: unicast
 Peer-group: v4_pg, Sent routes: 2
Prefix MED Local Preference
Origin Next Hop AS Path
  12.0.0.0/24 - 100
Incomplete - -
 192.0.1.2/32 - 100
Incomplete
supervisor@rtbrick: op>
```
#### **5.4.15. show bgp rib-out ipv4 unicast <prefix>**

This command displays information of the sent BGP routing table for the IPv4 unicast addresses with specified prefix on all instances.

```
supervisor@rtbrick: op> show bgp rib-out ipv4 unicast 12.0.0.0/24
Instance: ip2vrf, AFI: ipv4, SAFI: unicast
  Peer-group: v4 pg, Sent routes: 1
     Prefix: 12.0.0.0/24, RD: 192.0.1.2:1, Send path ID: 30752178, Next hop:
None
      Peer: -, Peer domain: -, Route source: direct, Received path ID:
12648964, Path hash: None
       AS path: None, Originator ID: None, Origin: Incomplete
       Community: None, Extended community: None
       Cluster list: None
       IGP metric: None, Local preference: 100, Multi exit discriminator: None
       Preference: 0, External route: None, Readvertised route: None
       Label: -, Route up: 12d:22h:18m:29s
```
#### **5.4.16. show bgp rib-out ipv4 unicast detail**

This command displays detailed information of the sent BGP routing table for the IPv4 unicast addresses on all instances.

```
supervisor@ixr_pe1: op> show bgp rib-out ipv4 unicast detail
Instance: ip2vrf, AFI: ipv4, SAFI: unicast
   Peer-group: v4_pg, Sent routes: 2
     Prefix: 12.0.0.0/24, RD: 192.0.1.2:1, Send path ID: 30752178, Next hop:
None
      Peer: -, Peer domain: -, Route source: direct, Received path ID:
12648964, Path hash: None
       AS path: None, Originator ID: None, Origin: Incomplete
       Community: None, Extended community: None
       Cluster list: None
       IGP metric: None, Local preference: 100, Multi exit discriminator: None
       Preference: 0, External route: None, Readvertised route: None
       Label: -, Route up: 12d:22h:18m:47s
     Prefix: 192.0.1.2/32, RD: 192.0.1.2:1, Send path ID: 30752178, Next hop:
None
       Peer: -, Peer domain: -, Route source: direct, Received path ID:
12648964, Path hash: None
       AS path: None, Originator ID: None, Origin: Incomplete
       Community: None, Extended community: None
       Cluster list: None
       IGP metric: None, Local preference: 100, Multi exit discriminator: None
       Preference: 0, External route: None, Readvertised route: None
       Label: -, Route up: 12d:22h:18m:57s
```
## **5.5. Rib-local**

#### **5.5.1. show bgp rib-local**

This command displays information of the local BGP routing table on all instances.

supervisor@rtbrick: op> show bgp rib-local Instance: ip2vrf, AFI: ipv4, SAFI: unicast Prefix Peer Next Hop  $U$ <sub>p</sub> Uptime 12.0.0.0/24 0.0.0.0 12d:22h:19m:29s 12.0.0.0/24 12.0.0.1 12.0.0.1 6d:02h:42m:53s 10.0.0.1/32 12.0.0.1 12.0.0.1 6d:02h:42m:53s 192.0.1.2/32 0.0.0.0 12d:22h:19m:39s Instance: default, AFI: ipv4, SAFI: vpn-unicast Prefix Peer Next Hop Uptime 12.0.0.0/24 0.0.0.0 12d:22h:19m:29s 10.0.0.1/32 0.0.0.0 6d:02h:42m:53s 192.0.1.2/32 0.0.0.0 12d:22h:19m:39s 34.0.0.0/24 23.0.0.3 192::3 6d:20h:58m:17s 10.0.0.4/32 23.0.0.3 192::3 6d:02h:42m:40s 192.0.1.3/32 23.0.0.3 192::3 11d:22h:33m:20s 192.0.4.10/32 23.0.0.3 192::3 11d:22h:33m:07s

#### **5.5.2. show bgp rib-local ipv6**

This command displays information of the local BGP routing table of the IPv6 addresses on all instances.

```
supervisor@rtbrick: op> show bgp rib-local ipv6
Instance: default, AFI: ipv6, SAFI: unicast
 Prefix Peer
Next Hop Uptime
192::2/128 ::
12d:22h:20m:14s
 192::3/128 23.0.0.3
23.0.0.3 11d:22h:33m:55s
 192::10/128 23.0.0.3
23.0.0.3 11d:22h:33m:42s
Instance: ip2vrf, AFI: ipv6, SAFI: unicast
  Prefix Peer
Next Hop Uptime
12::/64 ::
12d:22h:20m:04s
12::/64 12::1
12::1 6d:02h:43m:10s
10::1/128 12::1
12::1 6d:02h:43m:10s
 192:0:1:2/128 ::
12d:22h:20m:14s
Instance: default, AFI: ipv6, SAFI: labeled-unicast
Prefix Peer
Next Hop U192::2/128 ::
12d:22h:20m:14s
 192::3/128 23.0.0.3
23.0.0.3 11d:22h:33m:55s
 192::10/128 23.0.0.3
23.0.0.3 11d:22h:33m:42s
```
### **5.5.3. show bgp rib-local ipv6 vpn-unicast**

This command displays information of the local BGP routing table of the IPv6 vpnunicast addresses on all instances.

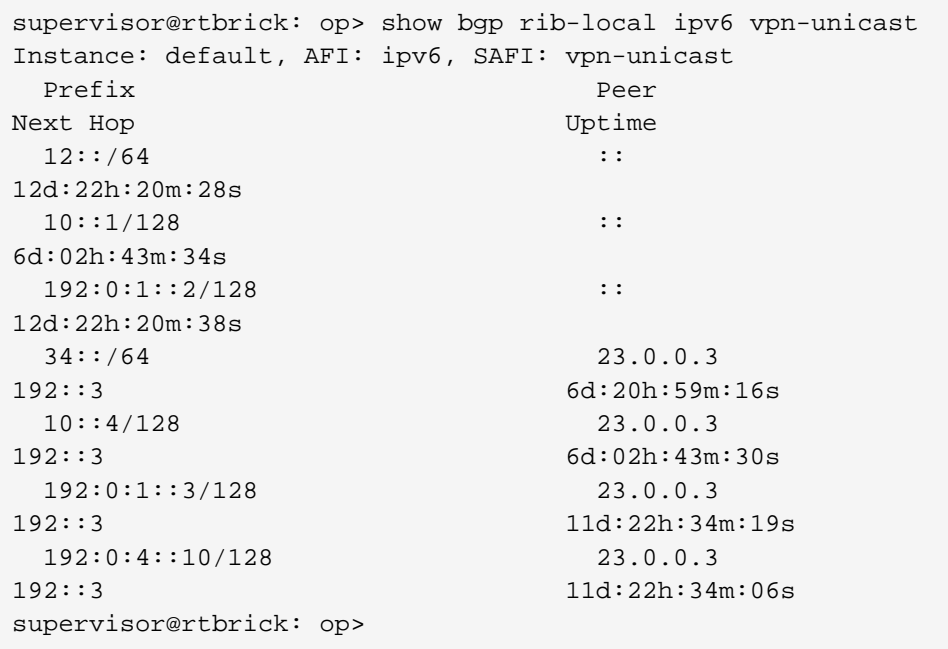

#### **5.5.4. show bgp rib-local ipv6 vpn-unicast <prefix>**

This command displays information of the local BGP routing table of the IPv6 vpnunicast addresses with the specified prefix on all instances.

```
supervisor@rtbrick: op> show bgp rib-local ipv6 vpn-unicast 12::/64
Instance: default, AFI: ipv6, SAFI: vpn-unicast
 Prefix: 12::/64, Next hop:
    Next hop key: 2b38f6f1d2ae56178666d1edcffd18a85fd4509bcac9a21f
    Route source: bgp-local, Send path ID: 405188370, Received path ID:
12648964
    As path: -, Origin: Incomplete
    Multi exit discriminator: 0
    Route uptime: 12d:22h:20m:52s
```
#### **5.5.5. show bgp rib-local ipv6 vpn-unicast detail**

This command displays detailed information of the local BGP routing table of the IPv6 vpn-unicast addresses on all instances.

```
supervisor@rtbrick: op> show bgp rib-local ipv6 vpn-unicast detail
Instance: default, AFI: ipv6, SAFI: vpn-unicast
 Prefix: 12::/64, Next hop:
     Next hop key: 2b38f6f1d2ae56178666d1edcffd18a85fd4509bcac9a21f
    Route source: bgp-local, Send path ID: 405188370, Received path ID:
12648964
     As path: -, Origin: Incomplete
     Multi exit discriminator: 0
    Route uptime: 12d:22h:21m:18s
 Prefix: 10::1/128, Next hop:
     Next hop key: 62b6c375c2ee2cb053bd5482ec1b7df18e271b6e0d37a4b0
     Route source: bgp-local, Send path ID: 2400017309, Received path ID:
    As path: -, Origin: Incomplete
    Multi exit discriminator:
    Route uptime: 6d:02h:44m:24s
  Prefix: 192:0:1::2/128, Next hop:
    Next hop key: 27b0d400bcd5a25e8806ba7a4742395c3cd55ad1306ccbd4
    Route source: bgp-local, Send path ID: 405188370, Received path ID:
12648964
     As path: -, Origin: Incomplete
     Multi exit discriminator: 0
     Route uptime: 12d:22h:21m:28s
```
#### **5.5.6. show bgp rib-local ipv6 vpn-unicast instance default**

This command displays information of the local BGP routing table of the IPv6 vpnunicast addresses on the default instance.

```
supervisor@rtbrick: op> show bgp rib-local ipv6 vpn-unicast instance default
Instance: default, AFI: ipv6, SAFI: vpn-unicast
  Prefix Peer
Next Hop U12::/64 ::
12d:22h:21m:45s
  10::1/128 ::
6d:02h:44m:51s
 192:0:1:2/128 ::
12d:22h:21m:55s
  34::/64 23.0.0.3
192::3 6d:21h:00m:33s
  10::4/128 23.0.0.3
192::3 6d:02h:44m:47s
  192:0:1::3/128 23.0.0.3
192::3 11d:22h:35m:36s
  192:0:4::10/128 23.0.0.3
192::3 11d:22h:35m:23s
```
#### **5.5.7. show bgp rib-local ipv6 vpn-unicast instance default detail**

This command displays detailed information of the local BGP routing table of the

IPv6 vpn-unicast addresses on the default instance.

```
supervisor@rtbrick: op> show bgp rib-local ipv6 vpn-unicast instance default
detail
Instance: default, AFI: ipv6, SAFI: vpn-unicast
 Prefix: 12::/64, Next hop:
    Next hop key: 2b38f6f1d2ae56178666d1edcffd18a85fd4509bcac9a21f
    Route source: bgp-local, Send path ID: 405188370, Received path ID:
12648964
    As path: -, Origin: Incomplete
    Multi exit discriminator: 0
    Route uptime: 12d:22h:22m:19s
 Prefix: 10::1/128, Next hop:
     Next hop key: 62b6c375c2ee2cb053bd5482ec1b7df18e271b6e0d37a4b0
    Route source: bgp-local, Send path ID: 2400017309, Received path ID:
    As path: -, Origin: Incomplete
     Multi exit discriminator:
     Route uptime: 6d:02h:45m:25s
```
#### **5.5.8. show bgp rib-local ipv6 vpn-unicast instance default <prefix>**

This command displays information of the local BGP routing table of the IPv6 vpnunicast addresses with the specified prefix on the default instance.

```
supervisor@rtbrick: op> show bgp rib-local ipv6 vpn-unicast instance default
34::/64
Instance: default, AFI: ipv6, SAFI: vpn-unicast
   Prefix: 34::/64, Next hop: 192::3
    Route source: bgp, Send path ID: 766304403, Received path ID: 0
    As path: 2000, Origin: Incomplete
    Multi exit discriminator: 0
     Route uptime: 6d:21h:01m:31s
```
# **5.6. TCP**

#### **5.6.1. show bgp tcp bgp.iod.1 connection**

This command displays information of the TCP connections used by BGP for all instances.

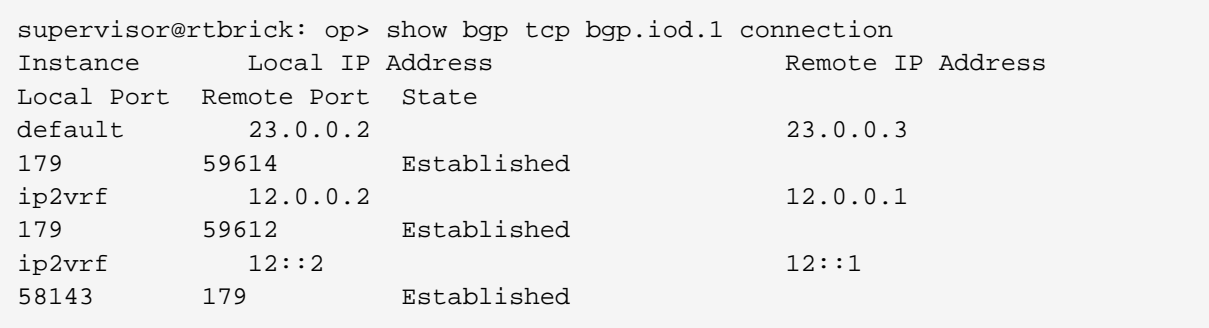

#### **5.6.2. show bgp tcp bgp.iod.1 connection detail**

This command displays detailed information of the TCP connections used by BGP for all instances

```
supervisor@rtbrick: op> show bgp tcp bgp.iod.1 connection detail
Instance: default
 Local IPv4 address : 23.0.0.2
 Remote IPv4 address : 23.0.0.3
 Local port : 179
 Example 1991<br>Remote port : 59614<br>Example : 1991
 State : Established
   Internal
   Options : -- | Keepalive | --
 TOS : 0
TTL : 1
   Priority : 1
   _{\rm Flags} : -|-|-|-|-|Nagle Disabled|-|Wnd Scale|-|-|-
   Last trigger : 139
   Timer : 2239640
   Timers
    Poll : 0s
   Poll interval : 0s
    Retransmission : 65535s
   Receiver
    Expected sequence : 1900007
 Available window : 98304
 Announced window : 98038
    Announced wnd RT edge : 1998045
    MSS : 1460
    RTT estimate : 0
   Timeout
Sequence : 1164345s
 Retransmission : 3s
    Retransmissions : 0s
     Duplicate acks : 0s
     Highest ack'd sequence : 1164364s
   Congestion
     Window : 16063
    Persist count : 0
    Send scale \qquad \qquad : 5Receive scale : 5
   Sender
```
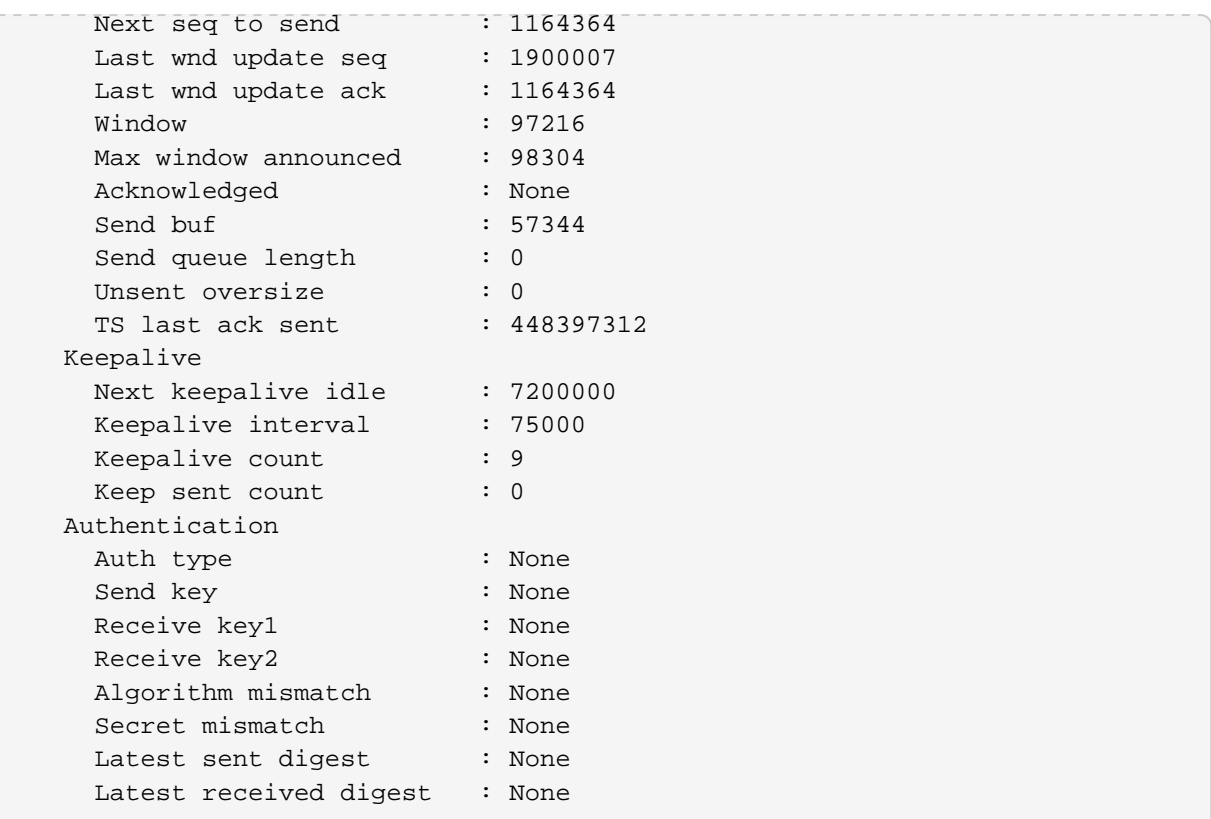

#### **5.6.3. show bgp tcp bgp.iod.1 connection instance default**

This command displays information of the TCP connections used by BGP for the default instance.

```
supervisor@rtbrick: op> show bgp tcp bgp.iod.1 connection instance default
Instance Local IP Address Remote IP Address
Local Port Remote Port State
default 23.0.0.2 23.0.0.3
179 5961 Established
```
#### **5.6.4. show bgp tcp bgp.iod.1 connection instance default detail**

This command displays detailed information of the TCP connections used by BGP for the default instance

```
supervisor@rtbrick: op> show bgp tcp bgp.iod.1 connection instance default
detail
Instance: default
Local IPv4 address : 23.0.0.2
Remote IPv4 address : 23.0.0.3
 Local port : 179
 Remote port : 59614
  State : Established
   Internal
```
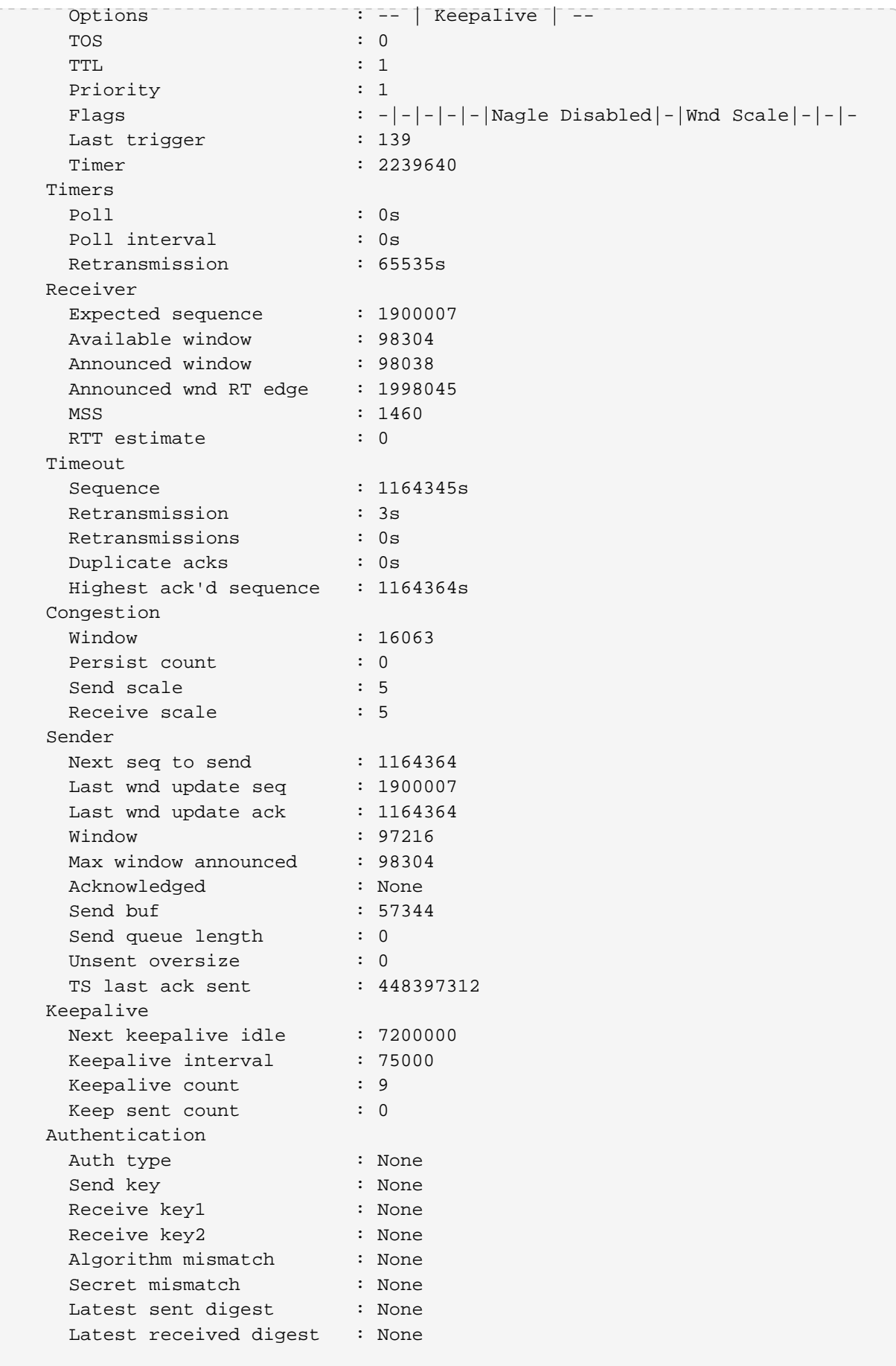

### **5.6.5. show bgp tcp bgp.iod.1 statistics**

This command displays TCP statistics information of the TCP connections used by BGP for all instances.

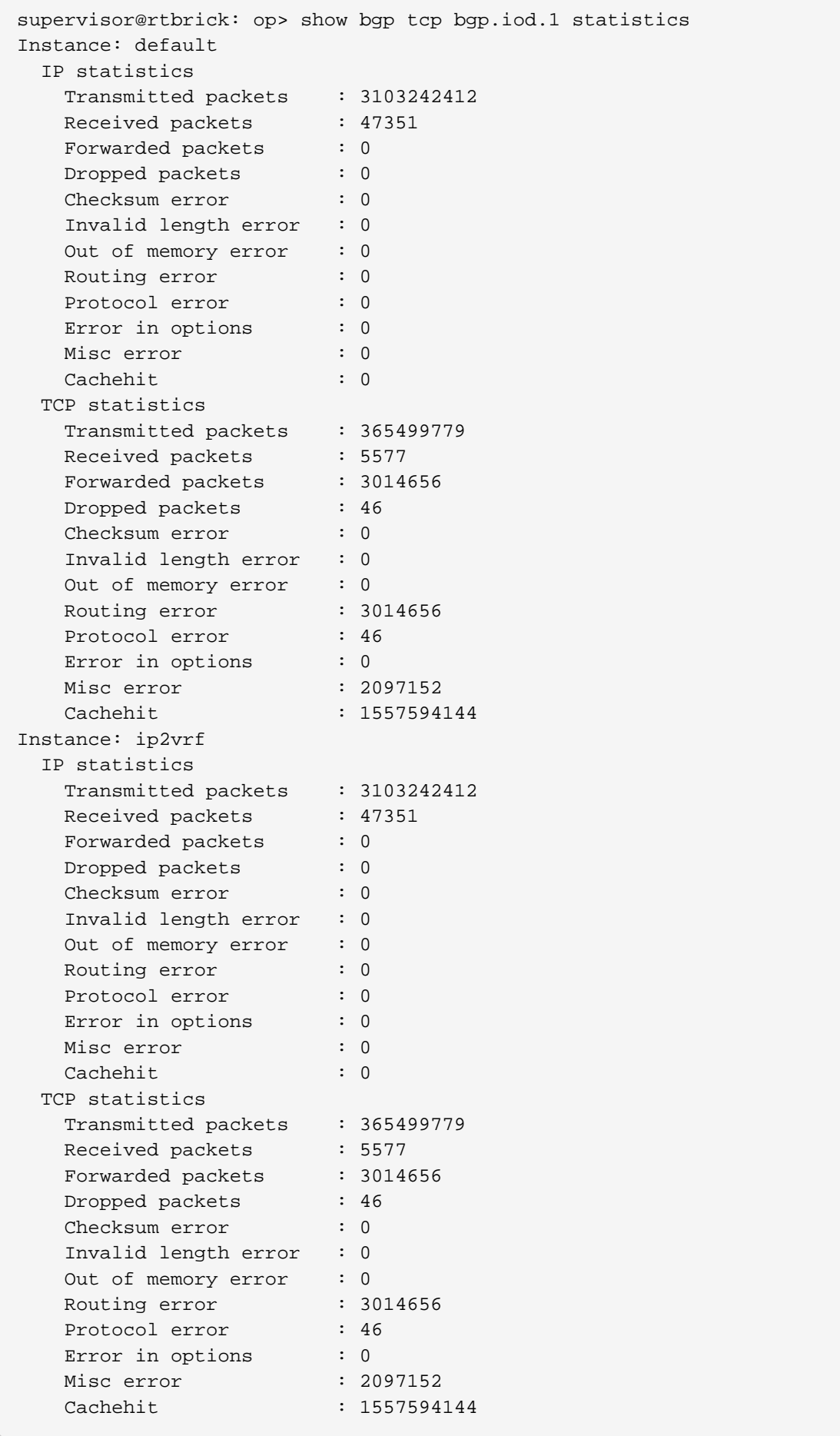

#### **5.6.6. show bgp tcp bgp.iod.1 statistics instance <instance>**

This command displays TCP statistics information of the TCP connections used by BGP for the specified instance.

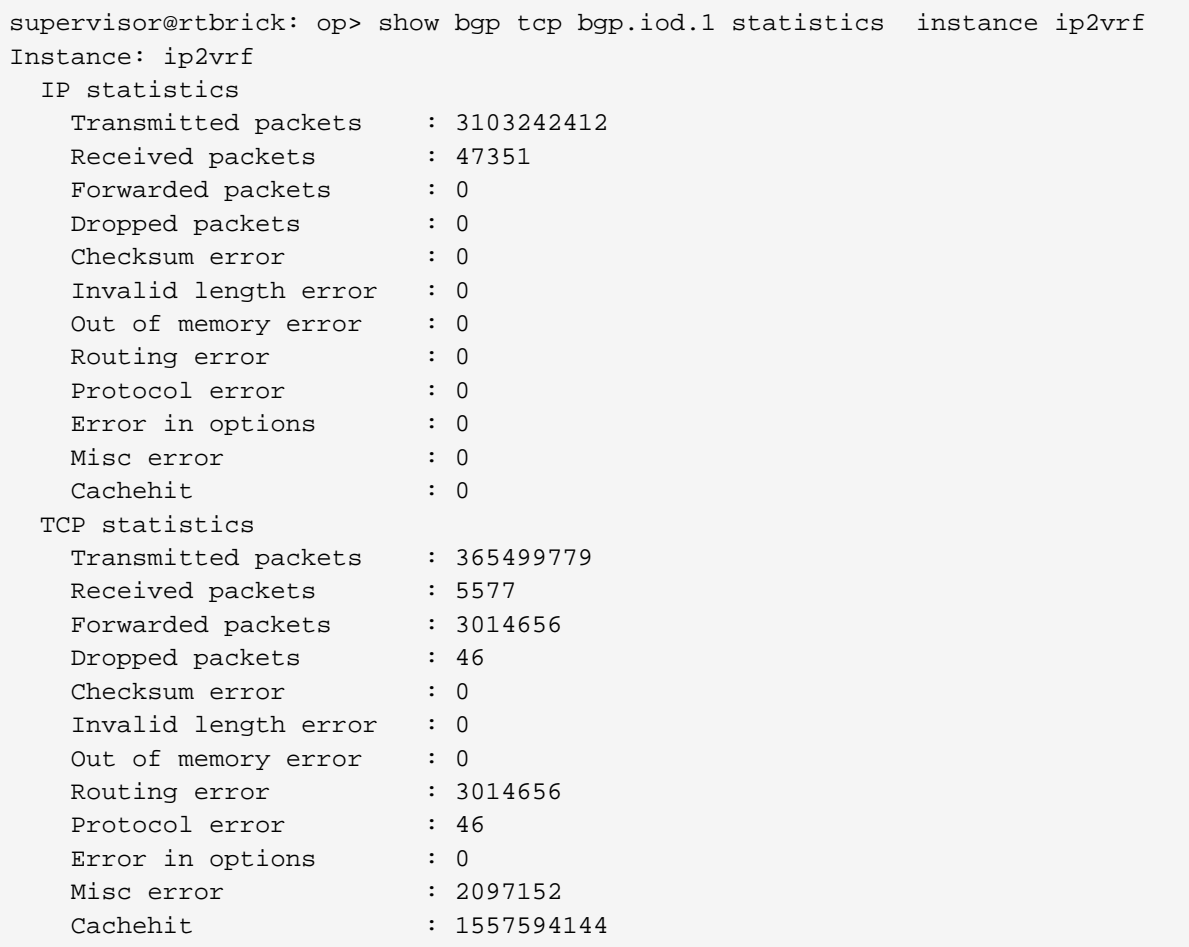

# **6. BGP Clear Commands**

# **6.1. clear bgp peer all**

This command clears all the BGP peers.

```
supervisor@rtbrick: op> clear bgp peer all
```
# **6.2. clear bgp peer all soft-in <afi> <safi>**

This command sends route refresh to all neighbors.

supervisor@rtbrick: op> clear bgp peer all soft-in ipv4 unicast

# **6.3. clear bgp peer all soft-out <afi> <safi>**

This command re-advertises all the routes previously sent to the peer.

```
supervisor@rtbrick: op> clear bgp peer all soft-out ipv4 unicast
```
# **6.4. clear bgp peer all stats**

This command clears the statistics of all the BGP peers.

supervisor@rtbrick: op> clear bgp peer all stats

# **6.5. clear bgp peer instance <instance> <peer-ip>**

This command clears the peer for the given instance and peer-ip.

supervisor@rtbrick: op> clear bgp peer instance ip2vrf 12.0.0.1

### **6.6. clear bgp peer instance <instance> <peer-ip> source <src-ip>**

This command clears a specific peer for the given peer-ip and source-ip in the specified instance.

```
supervisor@rtbrick: op> clear bgp peer instance ip2vrf 12.0.0.1 source
12.0.0.2
```
### **6.7. clear bgp peer instance <instance> all**

This command clears all peers in the given instance.

supervisor@rtbrick: op> clear bgp peer instance ip2vrf all

#### **6.8. clear bgp peer instance <instance> <peer-ip>** source <src-ip> soft-in <afi> <safi>

This command sends route refresh to specific peer for the given instance, peer-ip, source-ip and address-family.

```
supervisor@rtbrick: op> clear bgp peer instance ip2vrf 12.0.0.1 source
12.0.0.2 soft-in ipv4 unicast
```
#### **6.9. clear bgp peer instance <instance> <peer-ip> soft-in <afi> <safi>**

This command sends route refresh to peer for the given instance, peer-ip and address-family.

```
supervisor@rtbrick: op> clear bgp peer instance ip2vrf 12.0.0.1 soft-in ipv4
unicast
```
#### **6.10. clear bgp peer instance <instance> all soft-in <afi> <safi>**

This command sends route refresh to all peers for the given instance and addressfamily.

supervisor@rtbrick: op> clear bgp peer instance ip2vrf all soft-in ipv4 unicast

### **6.11. clear bgp peer instance <instance> <peer-ip> source <src-ip> soft-out <afi> <safi>**

This command re-advertises all the routes previously sent to the specific peer for the given instance, peer-ip, source-ip and address-family.

```
supervisor@rtbrick: op> clear bgp peer instance ip2vrf 12.0.0.1 source
12.0.0.2 soft-out ipv4 unicast
```
#### **6.12. clear bgp peer instance <instance> <peer-ip> soft-out <afi> <safi>**

This command sends route refresh to peer for given instance, peer-ip and address-family.

supervisor@rtbrick: op> clear bgp peer instance ip2vrf 12.0.0.1 soft-out ipv4 unicast

#### **6.13. clear bgp peer instance <instance> all soft-out <afi> <safi>**

This command sends route update to all peers for given instance and addressfamily.

```
supervisor@rtbrick: op> clear bgp peer instance ip2vrf all soft-out ipv4
unicast
```
#### **6.14. clear bgp peer instance <instance> <peer-ip> source <src-ip> stats**

This command clears the statistics of a specific peer for given instance, peer-ip and source-ip.

```
supervisor@rtbrick: op> clear bgp peer instance ip2vrf 12.0.0.1 source
12.0.0.2 stats
```
### **6.15. clear bgp peer instance <instance> <peer-ip> stats**

This command clears the statistics of the peer for given instance and peer-ip.

supervisor@rtbrick: op> clear bgp peer instance ip2vrf 12.0.0.1 stats

# **6.16. clear bgp peer instance <instance> all stats**

This command clears the statistics of all peers for given instance.

supervisor@rtbrick: op> clear bgp peer instance ip2vrf all stats

# **7. Routing Policies and Examples**

This section covers the RtBrick way of configuring routing polices.

# **7.1. The Role of Routing Policy**

Routing Policies are the rules that allows you to control and modify the default behaviour of the routing protocols such as BGP and IS-IS. To use routing policies, you configure policies, and then apply policies to peer groups or instances.

RtBrick supports attaching a BGP routing policy at two levels:

- Peer group address-family level
- Instance address-family level

In each case, you can apply the policy as an import or export policy and filter. As expected, import filters determine which routing updates are accepted and export filters determine which routes are advertised to other peers.

## **7.2. Peer Group and Instance Details**

An import policy, when applied to an address family at the peer group level, examines all *incoming* routes from all BGP peers in the peer group, but only for that address family.

An export policy, when applied to an address family at the peer group level, examines all outgoing routes to all BGP peers in the peer group. but only for that address family.

At the instance level, routing policies that are applied to an address family can work as import or export policies, but for the instance as a whole.

An import policy, when applied to an address family at the instance level, examines all incoming routes before accepting the information only from global or default tables to other instance or VRF table.

An export policy, when applied to an address family at the instance level, examines all outgoing routes before sending the information from the VRF to global, and then to the vpn table (default).

## **7.3. Attachment Point**

Policies are useful when they are applied to routes, and for policies to be applied to routes they need to be made known to routing protocols. In BGP, for example, there are several situations where policies can be used, the most common of these is defining import and export policy. The policy attachment point is the point in
which an association is formed between a specific protocol entity, in this case a BGP neighbor, and a specific named policy.

## **Attachment Point for Export Policy to peer-group**

Export policies attached to a BGP peer-group, can be used to apply certain conditions based on any of the route attributes and advertise to the peers, only those route that match our criteria.

set instance ip2vrf protocol bgp peer-group leaf1 address-family ipv4 vpnunicast policy policy-name p2 export

#### **Input**

```
rtb bgp.appd.1 show datastore table dump default.bgp.routing-table.ipv4.vpn-
unicast
```
#### **Output**

```
rtb bgp.appd.1 show datastore table dump default.bgp.1.peer-
group.leaf1.ipv4.vpn-unicast
```
## **Attachment Point for Import Policy to peer-group**

Import policies attached to a BGP peer-group, can be used to filter and modify based on any of the route attribute that we wish to.

```
set instance ip2vrf protocol bgp peer-group rr address-family ipv4 unicast
policy <POLICY-NAME> import
```
#### **Input**

```
rtb bgp.appd.1 show datastore table dump default.bgp.rib-
in.ipv4.unicast.<peer_ip>.<local_ip>
```
### **Attachment Point for Export Policy to main Instance**

Export policies attached to an instance, help us to modify the attributes of a route present in the instance before exporting them as VPN routes. If we would to attach an extended community, nexthop, community etc before exporting them as VPN routes, we can do so by using this attachment point.

set instance ip2vrf address-family ipv4 unicast policy policy-name p1 export

#### **Input**

```
rtb bgp.appd.1 show datastore table dump ip2vrf.bgp.1.fib-local.ipv4.unicast
rtb bgp.appd.1 show datastore table dump ip2vrf.bgp.rib-
in.ipv4.unicast.0.0.0.0
```
#### **Output**

```
rtb bgp.appd.1 show datastore table dump default.bgp.rib-local.ipv4.vpn-
unicast
```
## **Attachment Point for import policy to main instance**

Import policies attached to an instance, help us to modify the attributes of a route/route-list before importing into the instance. The matching criteria can be any of the route attributes such as prefix, as-path, community, extended\_community etc.

```
set instance ip2vrf address-family ipv4 unicast policy policy-name p1 import
```
#### **Input**

```
rtb bgp.appd.1 show datastore table dump default.bgp.fib-local.ipv4.vpn-
unicast
```
#### **Output**

```
rtb bgp.appd.1 show datastore table dump ip2vrf.bgp.1.rib-local.ipv4.unicast
```
# **7.4. Routing Policy Examples**

The following sections show a few examples of useful routing policies for BGP.

### **7.4.1. Apply Import Policy to peer group**

set policy-options policy-statement SPINE\_BLOCK\_IPv4\_AGGR\_ROUTE\_WITH\_COMMUNITY term MATCH\_COMMUNITY ordinal 1 match-conditions match-type or rules rule 1 route community match exact value 200:10 set policy-options policy-statement SPINE\_BLOCK\_IPv4\_AGGR\_ROUTE\_WITH\_COMMUNITY term MATCH\_COMMUNITY ordinal 1 action rules rule 1 action return-deny set policy-options policy-statement SPINE\_BLOCK\_IPv4\_AGGR\_ROUTE\_WITH\_COMMUNITY term ADD\_COMMUNITY ordinal 5 action rules rule 1 route community operation overwrite value 800:80 set policy-options policy-statement SPINE\_BLOCK\_IPv4\_AGGR\_ROUTE\_WITH\_COMMUNITY term ADD\_COMMUNITY ordinal 5 action rules rule 2 action return-permit set instance ip2vrf protocol bgp peer-group rr address-family ipv4 unicast policy policy-name SPINE\_BLOCK\_IPv4\_AGGR\_ROUTE\_WITH\_COMMUNITY import

### **7.4.2. Apply export policy to peer group**

set policy-options policy-statement BLOCK\_VPN\_INTERNET\_ROUTES term MATCH\_COMMUNITY ordinal 1 match-conditions match-type or rules rule 1 route community match exact value 800:80 set policy-options policy-statement BLOCK\_VPN\_INTERNET\_ROUTES term MATCH\_COMMUNITY ordinal 1 action rules rule 1 action return-deny set policy-options policy-statement BLOCK VPN INTERNET ROUTES term PERMIT\_OTHERWISE ordinal 10 action rules rule 1 action return-permit set instance protocol bgp peer-group leaf1 address-family ipv4 vpn-unicast policy policy-name BLOCK\_VPN\_INTERNET\_ROUTES export

# **7.4.3. Apply policy to main instance**

### **7.4.3.1. Export Policy**

set policy-options policy-statement V4\_STATIC\_ROUTE\_APPLY\_COMMUNITY term MATCH\_SOURCE ordinal 1 match-conditions match-type or rules rule 1 route source match exact value static set policy-options policy-statement V4\_STATIC\_ROUTE\_APPLY\_COMMUNITY term MATCH\_SOURCE ordinal 1 action rules rule 1 route community operation overwrite value 300:10 set policy-options policy-statement V4\_STATIC\_ROUTE\_APPLY\_COMMUNITY term PERMIT\_OTHERWISE ordinal 2 action rules rule 1 action return-permit set instance ip2vrf address-family ipv4 unicast policy policy-name V4\_STATIC\_ROUTE\_APPLY\_COMMUNITY export

### **7.4.3.2. Import Policy**

set policy-options policy-statement BLOCK\_AGGR\_ROUTE\_LEAF\_V4 term MATCH COMMUNITY ordinal 1 match-conditions match-type or rules rule 1 route community match exact value 100:10 set policy-options policy-statement BLOCK\_AGGR\_ROUTE\_LEAF\_V4 term MATCH COMMUNITY ordinal 1 action rules rule 1 action return-deny set policy-options policy-statement BLOCK AGGR ROUTE LEAF V4 term PERMIT\_OTHERWISE ordinal 2 action rules rule 1 action return-permit set instance ip2vrf address-family ipv4 unicast policy policy-name BLOCK\_AGGR\_ROUTE\_LEAF\_V4 import

Note:There is no need to specify the protocol when the policy applies to other than the main instance.

# **7.4.4. Apply policy to VRF instance and Address Family**

set policy-options policy-statement V4\_STATIC\_ROUTE\_APPLY\_COMMUNITY term MATCH\_SOURCE ordinal 1 match-conditions match-type or rules rule 1 route source match exact value static set policy-options policy-statement V4\_STATIC\_ROUTE\_APPLY\_COMMUNITY term MATCH SOURCE ordinal 1 action rules rule 1 route community operation overwrite value 300:10 set policy-options policy-statement V4 STATIC ROUTE APPLY COMMUNITY term PERMIT\_OTHERWISE ordinal 2 action rules rule 1 action return-permit set instance ip2vrf address-family ipv4 unicast policy policy-name V4\_STATIC\_ROUTE\_APPLY\_COMMUNITY export

# **7.5. Routing Policy Summary**

These examples show only the basics of the complete application of routing policy. Almost all BGP attributes can be used, along with many possible keywords. The current list is as follows:

- as-path
- bgp-nh4
- bgp-nh6
- cluster-list
- community
- extended-community
- label
- large-community
- local-preference
- med
- origin
- originator-id
- peer4
- peer6
- prefix4
- prefix6
- rd
- router-id4
- src-ipv4-address
- src-ipv6-address

# **8. BGP MD5-Authentication Configuration Commands**

Border Gateway Protocol (BGP) supports the authentication mechanism using the Message Digest 5 (MD5) algorithm. When authentication is enabled, any Transmission Control Protocol (TCP) segment belonging to BGP exchanged between the peers is verified and accepted only if authentication is successful. For authentication to be successful, both the peers must be configured with the same password. If authentication fails, the BGP neighbor relationship is not be established.

# **8.1. Commands for enabling MD5 authentication for BGP IPv4 session**

- Remove 'ip2vrf' from the commands if you want to configure MD5-authentication under default instance.
- When one of the parameters such as source-port, destinationport, source-ip or destination-ip is matched, the authentication will be successful

# **8.1.1. Setting authentication type**

The following command sets the MD5 authentication type.

### **Syntax**

A

**set instance** <instance> **tcp authentication-identifier rtb\_spine\_1 authentication-type MD5**

### **Example**

```
root@rtbrick: cfg> set instance ip2vrf tcp authentication-identifier
rtb_spine_1 authentication-type MD5
root@rtbrick: cfg> commit
```
# **8.1.2. Setting source port**

The following command sets the source port.

### **Syntax**

**set instance** <instance> **tcp authentication-identifier rtb\_spine\_1 source-port** <port-number>

### **Command arguments**

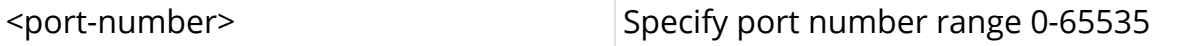

#### **Example**

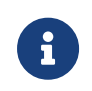

If the default value 0 is used as a port-number, then match is done for any of the source-port

root@spine1:confd> set instance ip2vrf tcp authentication-identifier rtb\_spine\_1 source-port 0

# **8.1.3. Setting destination port**

The following command sets the destination port.

#### **Syntax**

set instance <instance> tcp authentication-identifier <identifier> destination**port** <port-number>

#### **Command arguments**

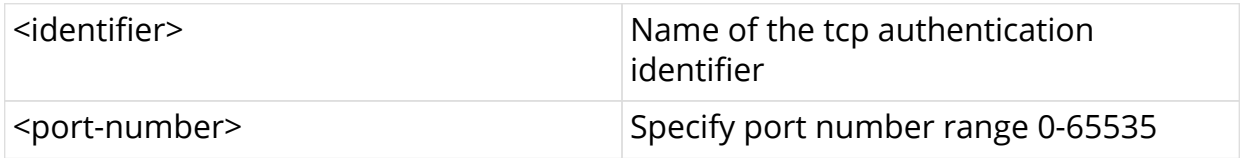

#### **Example**

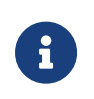

If the default value 0 is used as a port-number, then match is done for any of the destination-port

```
root@rtbrick: cfg> set instance ip2vrf tcp authentication-identifier
rtb_spine_1 destination-port 0
root@rtbrick: cfg> commit
```
# **8.1.4. Setting destination prefix**

The following command sets the destination prefix address.

#### **Syntax**

set instance <instance> tcp authentication-identifier <identifier> destination-

### **prefix ipv4** <ipv4\_address>

### **Command arguments**

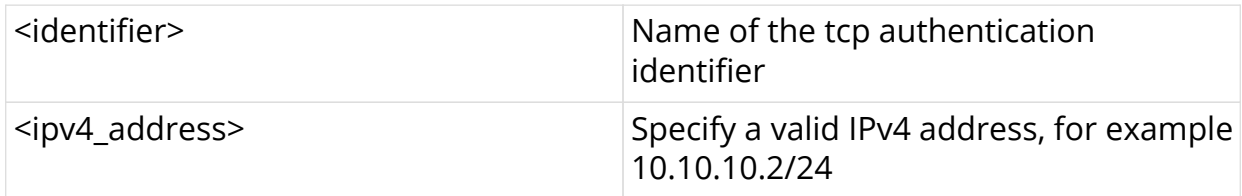

### **Example**

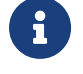

 $\mathbf{R}$  With IP as 0.0.0.0/0, will match any destination-prefix

```
root@rtbrick: cfg> set instance ip2vrf tcp authentication-identifier
rtb_spine_1 destination-prefix ipv4 10.10.10.1/32
root@rtbrick: cfg> commit
```
# **8.1.5. Setting source prefix**

The following command sets the source prefix address.

### **Syntax**

**set instance** <instance> **tcp authentication-identifier** <identifier> **source-prefix ipv4** <ipv4 address>

#### **Command arguments**

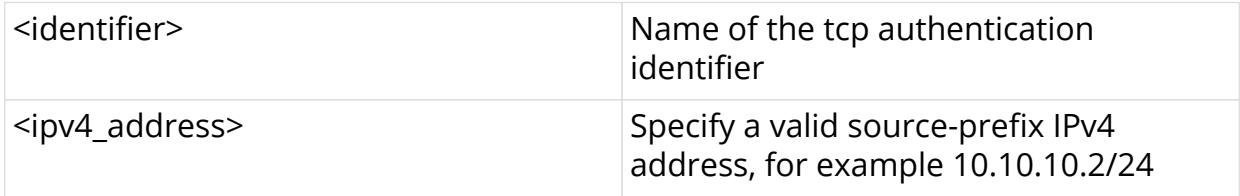

#### **Example**

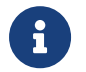

 $\mathbf{R}$  with IP as 0.0.0.0/0, will match any source-prefix

```
root@rtbrick: cfg> set instance ip2vrf tcp authentication-identifier
rtb_spine_1 source-prefix ipv4 99.99.99.9/32
root@rtbrick: cfg> commit
```
# **8.1.6. Setting receive id**

The following command sets the receiver key identifier.

#### **Syntax**

**set instance** <instance> **tcp authentication-identifier** rtb spine 1\* <receive-keyid> <key-id> <receive-key> <authentication-key>

#### **Command arguments**

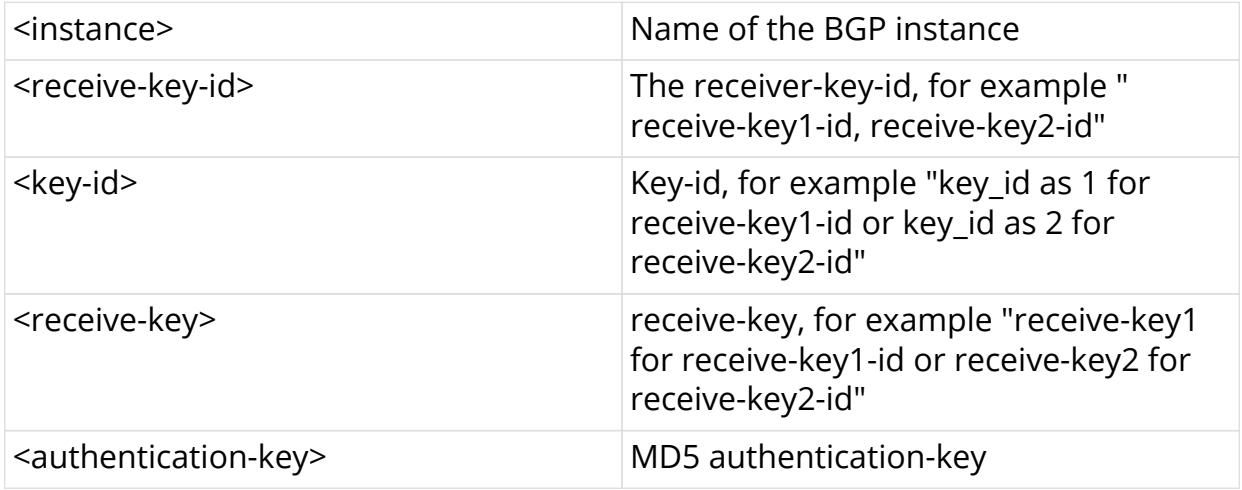

#### **Example**

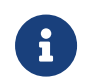

Passwords need to be mandatorily prefixed with a zero for MD5

#### **For receive-key1-id**

```
root@rtbrick: cfg> set instance ip2vrf tcp authentication-identifier
rtb_spine_1 receive-key1-id 1 receive-key1 0MD5
root@rtbrick: cfg> commit
```
#### **For receive-key2-id**

```
root@rtbrick: cfg> set instance ip2vrf tcp authentication-identifier
rtb_spine_1 receive-key2-id 2 receive-key2 0MD5
root@rtbrick: cfg> commit
```
# **8.1.7. Setting send id**

The following command sets the sender's key identifier.

#### **Syntax**

**set instance** <instance> **tcp authentication-identifier** <identifier> **send-key-id** <key-id> **send-key** <authentication-key>

#### **Command arguments**

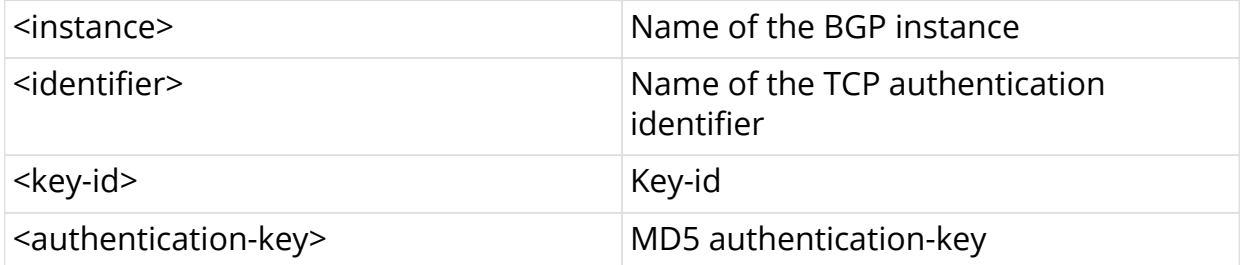

#### **Example**

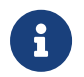

 $\mathbf{P}$  Passwords need to be mandatorily prefixed with a zero for MD5

```
root@rtbrick: cfg> set instance ip2vrf tcp authentication-identifier
rtb_spine_1 send-key-id 1 send-key 0MD5
root@rtbrick: cfg> commit
```
# **8.2. Commands for enabling MD5 authentication for a link-local IPv6 peer**

Note: When one of the parameters such as source-port, destination-port, source-ip or destination-ip is matched, the authentication will be successful

## **8.2.1. Setting authentication type**

The following command sets the MD5 authentication type.

#### **Syntax**

**set instance** <instance> **tcp authentication-identifier** <identifier> **authentication-type MD5**

```
root@rtbrick: cfg> set instance ip2vrf tcp authentication-identifier
rtb_spine_1 authentication-type MD5
root@rtbrick: cfg> commit
```
# **8.2.2. Setting source port**

The following command sets the source port.

#### **Syntax**

**set instance** <instance> **tcp authentication-identifier** <identifier> **source-port** <port-number>

#### **Command arguments**

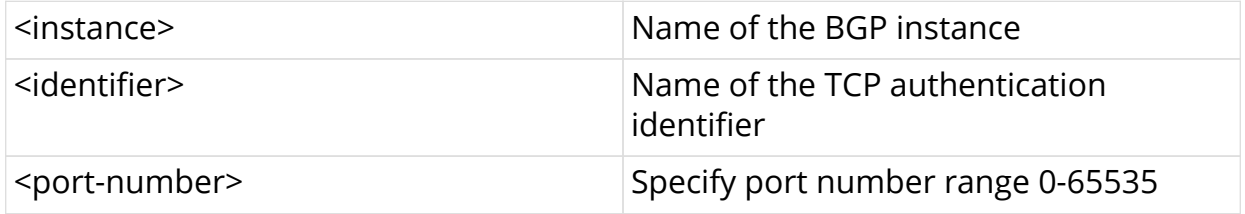

#### **Example**

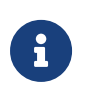

If the default value 0 is used as a port-number, then match is done for any of the source-port

```
root@rtbrick: cfg> set instance ip2vrf tcp authentication-identifier
rtb_spine_1 source-port 0
root@rtbrick: cfg> commit
```
# **8.2.3. Setting destination port**

The following command sets the destination port.

#### **Syntax**

set instance <instance> tcp authentication-identifier <identifier> destination**port** <port-number>

#### **Command arguments**

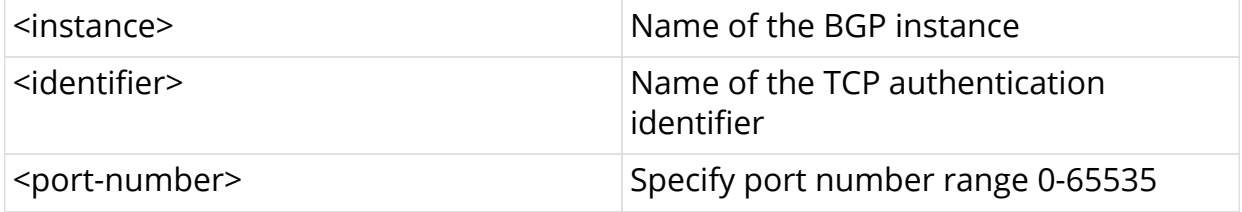

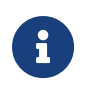

If the default value 0 is used as a port-number, then match is done for any of the destination-port

root@rtbrick: cfg> set instance ip2vrf tcp authentication-identifier rtb\_spine\_1 destination-port 0 root@rtbrick: cfg> commit

# **8.2.4. Setting destination prefix**

The following command sets the destination prefix address.

#### **Syntax**

set instance <instance> tcp authentication-identifier <identifier> destination**prefix ipv6** <ipv6 address>

#### **Command arguments**

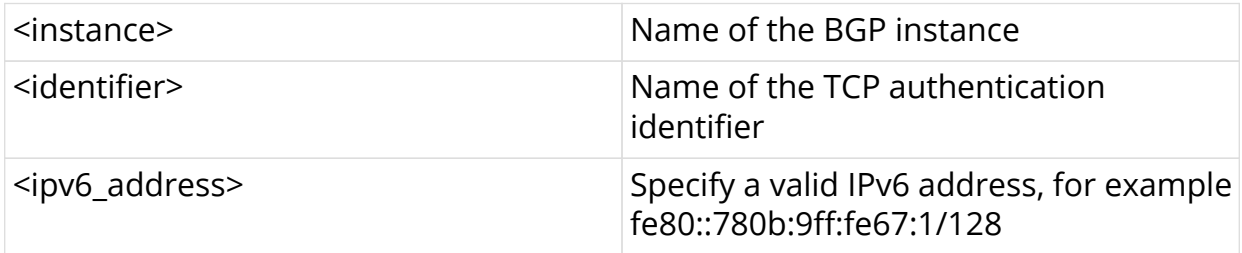

#### **Example**

```
root@rtbrick: cfg> set instance ip2vrf tcp authentication-identifier
rtb_spine_1 destination-prefix ipv6 fe80::780b:9ff:fe67:1/128
root@rtbrick: cfg> commit
```
# **8.2.5. Setting source prefix**

The following command sets the source prefix address.

#### **Syntax**

```
< set instance <instance> tcp authentication-identifier <identifier> source-
prefix ipv6 <ipv6_address>
```
#### **Command arguments**

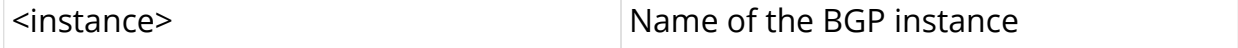

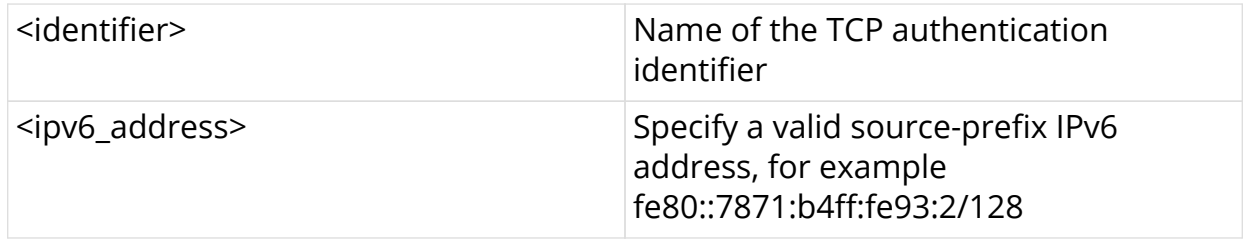

### **Example**

```
root@rtbrick: cfg> set instance ip2vrf tcp authentication-identifier
rtb_spine_1 source-prefix ipv6 fe80::7871:b4ff:fe93:2/128
root@rtbrick: cfg> commit
```
# **8.2.6. Setting receive id**

The following command sets the receiver key identifier.

### **Syntax**

**set instance** <instance> **tcp authentication-identifier** <identifier> <receive-keyid> <key-id> <receive-key> <authentication-key>

### **Command arguments**

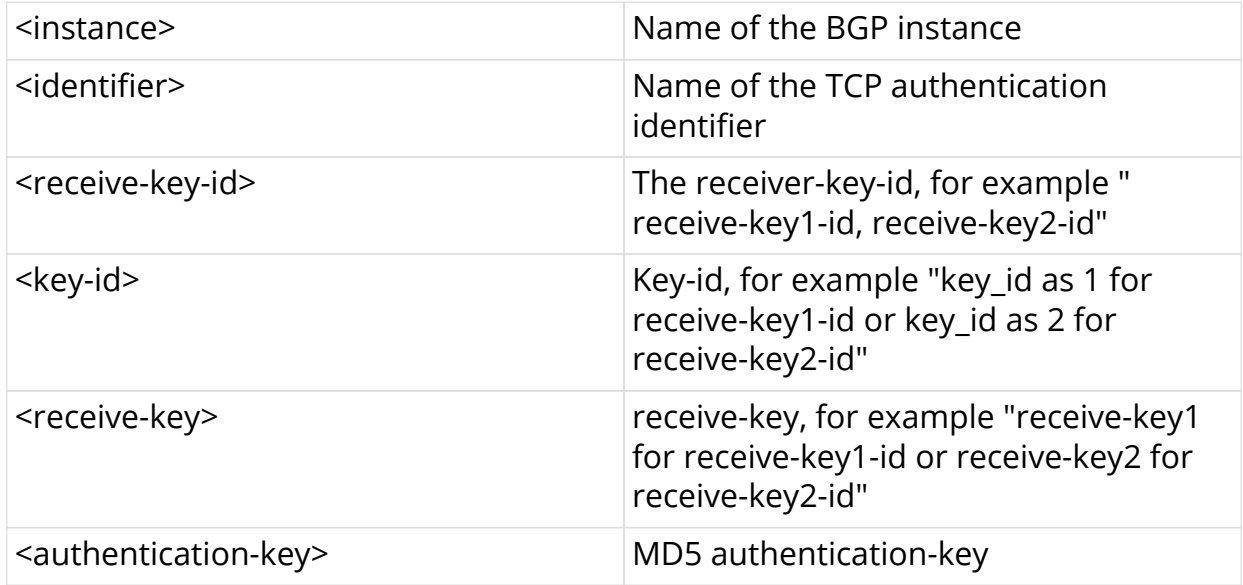

### **Example**

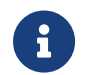

Passwords need to be mandatorily prefixed with a zero for MD5

### **For receive-key1-id**

```
root@rtbrick: cfg> set instance ip2vrf tcp authentication-identifier
rtb_spine_1 receive-key1-id 1 receive-key1 0MD5
root@rtbrick: cfg> commit
```
#### **For receive-key2-id**

```
root@rtbrick: cfg> set instance ip2vrf tcp authentication-identifier
rtb_spine_1 receive-key2-id 2 receive-key2 0MD5
root@rtbrick: cfg> commit
```
# **8.2.7. Setting send id**

The following command sets the sender's key identifier.

### **Syntax**

**set instance** <instance> **tcp authentication-identifier** <idenifier> **send-key-id** <key-id> **send-key** <authentication-key>

#### **Command arguments**

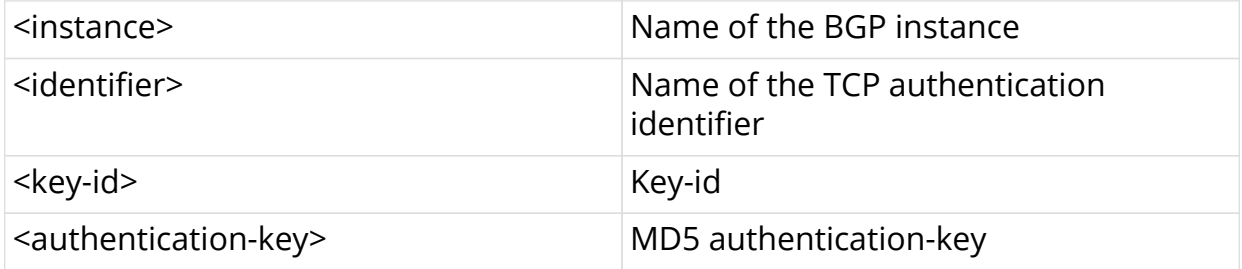

#### **Example**

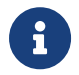

**Passwords need to be mandatorily prefixed with a zero for MD5** 

```
root@rtbrick: cfg> set instance ip2vrf tcp authentication-identifier
rtb_spine_1 send-key-id 1 send-key 0MD5
root@rtbrick: cfg> commit
```
# **9. Configuring IPv6 Provider Edge over MPLS (6PE)**

6PE solution enables IPv6 communication over MPLS IPv4 core network. IPv6 reachability information is associated with a label and transferred through MP-BGP(AFI: 2 SAFI:4). IPv4 mapped IPv6 address is used to encode the nexthop information. The edge nodes in MPLS IPv4 core have to support both IPv4 and IPv6. The IPv6 Labeled Unicast routes received from the 6PE peer is considered as IPv6 unicast routes and installed in IPv6 Unicast FIB. The received Label is attached to the IPv6 data traffic at the Ingress node and tunneled through a MPLS tunnel(SR) to the egress node, the label identifies the IPv6 traffic and the egress node would POP the label and forward the ipv6 traffic towards the destination.

# **9.1. Enabling 6PE for a BGP Address-family**

# **9.1.1. Enable ipv6 unicast for BGP instance**

The following command enables IPv6 unicast address-family under BGP instance.

### **Syntax**

**set instance** <instance> **protocol bgp address-family ipv6 unicast**

### **Example**

```
root@rtbrick: cfg> set instance ip2vrf protocol bgp address-family ipv6
unicast
root@rtbrick: cfg> commit
```
# **9.1.2. Enable ipv6 labeled-unicast for BGP instance**

The following command enables IPv6 labeled-unicast address-family under BGP instance.

#### **Syntax**

**set instance** <instance> **protocol bgp address-family ipv6 labeled-unicast**

```
root@rtbrick: cfg> set instance ip2vrf protocol bgp address-family ipv6
labeled-unicast
root@rtbrick: cfg> commit
```
# **9.1.3. Setting lookup SAFI for IPv6 unicast prefixes**

The following command resolves the nexthop address associated with the 6PE route on IPv4 labeled-unicast as nexthop for 6PE route is IPv4 mapped IPv6 address..

### **Syntax**

**set instance** <instance> **protocol bgp address-family ipv6 unicast resolve nexthop safi labeled-unicast**

### **Example**

```
root@rtbrick: cfg> set instance ip2vrf protocol bgp address-family ipv6
unicast resolve nexthop safi labeled-unicast
root@rtbrick: cfg> commit
```
# **9.1.4. Enable IPv6 labeled-unicast AFI/SAFI under peergroup**

The following command enables IPv6 labeled-unicast address-family under peergroup to which iBGP peer is attached.

#### **Syntax**

#### **set instance** <instance> **protocol bgp peer-group** <peer-group-name> **addressfamily ipv6 labeled-unicast**

### **Example**

```
root@rtbrick: cfg> set instance ip2vrf protocol bgp peer-group leaf1 address-
family ipv6 labeled-unicast
root@rtbrick: cfg> commit
```
# **9.1.5. Setting send-label for IPv6 unicast AFI/SAFI**

The following command enables advertisement of the label along with the IPv6 unicast route through iBGP session.

#### **Syntax**

**set instance** <instance> **protocol bgp peer-group** <peer-group-name> **addressfamily ipv6 unicast send-label**

```
root@rtbrick: cfg> root@spine1:confd> set instance ip2vrf protocol bgp peer-
group leaf1 address-family ipv6 unicast send-label
root@rtbrick: cfg> commit
```